GUIA PRÁTICO DE IDENTIFICAÇÃO DE INCÊNDIOS EM IMAGENS DE SATÉLITE

# CHUEOCHIO JOS SQUAQUE

**JÉSSICA LIMA VIANA** LORENNA ZERI COELHO ROCHA **CESAR CLAUDIO CACERES ENCINA THIAGO RANGEL RODRIGUES** ROBERTO MACEDO GAMARRA **LAURA RAMALHO DE OLIVEIRA** LUÃ GUSTAVO DA SILVA TACHIBANA **CAMILA LEONARDO MIOTO DHONATAN DIEGO PESSI ALISSON ANDRÉ RIBEIRO WALERIA MENEZES BARROS** ANTONIO CONCEIÇÃO PARANHOS FILHO

OUE NO

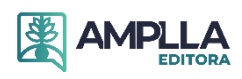

GUIA PRÁTICO DE IDENTIFICAÇÃO DE INCÊNDIOS EM IMAGENS DE SATÉLITE

# **CADÊ O MATO QUE ESTAVA AQUI? O FOGO QUEIMOU!**

JÉSSICA LIMA VIANA LORENNA ZERI COELHO ROCHA CESAR CLAUDIO CACERES ENCINA THIAGO RANGEL RODRIGUES ROBERTO MACEDO GAMARRA LAURA RAMALHO DE OLIVEIRA LUÃ GUSTAVO DA SILVA TACHIBANA CAMILA LEONARDO MIOTO DHONATAN DIEGO PESSI ALISSON ANDRÉ RIBEIRO WALERIA MENEZES BARROS ANTONIO CONCEIÇÃO PARANHOS FILHO

> CAMPINA GRANDE – PB Maio de 2023

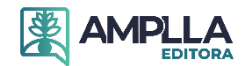

 $(cc)$ 

**2023 - Editora Amplla Copyright da Edição ©** Editora Amplla **Copyright do Texto ©** Os autores **Editor Chefe:** Leonardo Pereira Tavares **Design da Capa:** Editora Amplla **Diagramação:** Higor Brito **Revisão:** Os autores

**Cadê o mato que estava aqui? O fogo queimou!** está licenciado sob CC BY 4.0.

Esta licença exige que as reutilizações deem crédito aos criadores. Ele permite que os  $\bigcirc$ reutilizadores distribuam, remixem, adaptem e construam o material em qualquer meio ou formato, mesmo para fins comerciais.

O conteúdo da obra e seus dados em sua forma, correção e confiabilidade são de responsabilidade exclusiva dos autores, não representando a posição oficial da Editora Amplla. É permitido o download da obra e o compartilhamento desde que sejam atribuídos créditos aos autores. Todos os direitos para esta edição foram cedidos à Editora Amplla.

**ISBN:** 978-65-5381-128-7 **DOI:** 10.51859/amplla.cme287.1123-0

> **Editora Amplla** Campina Grande – PB – Brasil contato@ampllaeditora.com.br www.ampllaeditora.com.br

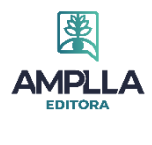

2023

#### **Conselho Editoral**

Alexander Josef Sá Tobias da Costa – Universidade do Estado do Rio de Janeiro Andréa Cátia Leal Badaró – Universidade Tecnológica Federal do Paraná Andréia Monique Lermen – Universidade Federal do Rio Grande do Sul Antoniele Silvana de Melo Souza – Universidade Estadual do Ceará Aryane de Azevedo Pinheiro – Universidade Federal do Ceará Bergson Rodrigo Siqueira de Melo – Universidade Estadual do Ceará Bruna Beatriz da Rocha – Instituto Federal do Sudeste de Minas Gerais Bruno Ferreira – Universidade Federal da Bahia Caio Augusto Martins Aires – Universidade Federal Rural do Semi-Árido Caio César Costa Santos – Universidade Federal de Sergipe Carina Alexandra Rondini – Universidade Estadual Paulista Carla Caroline Alves Carvalho – Universidade Federal de Campina Grande Carlos Augusto Trojaner – Prefeitura de Venâncio Aires Carolina Carbonell Demori – Universidade Federal de Pelotas Cícero Batista do Nascimento Filho – Universidade Federal do Ceará Clécio Danilo Dias da Silva – Universidade Federal do Rio Grande do Norte Dandara Scarlet Sousa Gomes Bacelar – Universidade Federal do Piauí Daniela de Freitas Lima – Universidade Federal de Campina Grande Darlei Gutierrez Dantas Bernardo Oliveira – Universidade Estadual da Paraíba Denilson Paulo Souza dos Santos – Universidade Estadual Paulista Denise Barguil Nepomuceno – Universidade Federal de Minas Gerais Dinara das Graças Carvalho Costa – Universidade Estadual da Paraíba Diogo Lopes de Oliveira – Universidade Federal de Campina Grande Dylan Ávila Alves – Instituto Federal Goiano Edson Lourenço da Silva – Instituto Federal de Educação, Ciência e Tecnologia do Piauí Elane da Silva Barbosa – Universidade Estadual do Ceará Érica Rios de Carvalho – Universidade Católica do Salvador Fernanda Beatriz Pereira Cavalcanti – Universidade Estadual Paulista "Júlio de Mesquita Filho" Fredson Pereira da Silva – Universidade Estadual do Ceará Gabriel Gomes de Oliveira – Universidade Estadual de Campinas Gilberto de Melo Junior – Instituto Federal do Pará Givanildo de Oliveira Santos – Instituto Brasileiro de Educação e Cultura Higor Costa de Brito – Universidade Federal de Campina Grande Hugo José Coelho Corrêa de Azevedo – Fundação Oswaldo Cruz Isabel Fontgalland – Universidade Federal de Campina Grande Isane Vera Karsburg – Universidade do Estado de Mato Grosso Israel Gondres Torné – Universidade do Estado do Amazonas Ivo Batista Conde – Universidade Estadual do Ceará Jaqueline Rocha Borges dos Santos – Universidade Federal Rural do Rio de Janeiro Jessica Wanderley Souza do Nascimento – Instituto de Especialização do Amazonas João Henriques de Sousa Júnior – Universidade Federal de Santa Catarina João Manoel Da Silva – Universidade Federal de Alagoas João Vitor Andrade – Universidade de São Paulo Joilson Silva de Sousa – Instituto Federal do Rio Grande do Norte José Cândido Rodrigues Neto – Universidade Estadual da Paraíba Jose Henrique de Lacerda Furtado – Instituto Federal do Rio de Janeiro Josenita Luiz da Silva – Faculdade Frassinetti do Recife Josiney Farias de Araújo – Universidade Federal do Pará Karina de Araújo Dias – SME/Prefeitura Municipal de Florianópolis Katia Fernanda Alves Moreira – Universidade Federal de Rondônia Laís Portugal Rios da Costa Pereira – Universidade Federal de São Carlos Laíze Lantyer Luz – Universidade Católica do Salvador Lindon Johnson Pontes Portela – Universidade Federal do Oeste do Pará Lisiane Silva das Neves – Universidade Federal do Rio Grande Lucas Araújo Ferreira – Universidade Federal do Pará

Lucas Capita Quarto – Universidade Federal do Oeste do Pará Lúcia Magnólia Albuquerque Soares de Camargo – Unifacisa Centro Universitário Luciana de Jesus Botelho Sodré dos Santos – Universidade Estadual do Maranhão Luís Paulo Souza e Souza – Universidade Federal do Amazonas Luiza Catarina Sobreira de Souza – Faculdade de Ciências Humanas do Sertão Central Manoel Mariano Neto da Silva – Universidade Federal de Campina Grande Marcelo Alves Pereira Eufrasio – Centro Universitário Unifacisa Marcelo Williams Oliveira de Souza – Universidade Federal do Pará Marcos Pereira dos Santos – Faculdade Rachel de Queiroz Marcus Vinicius Peralva Santos – Universidade Federal da Bahia Maria Carolina da Silva Costa – Universidade Federal do Piauí Maria José de Holanda Leite – Universidade Federal de Alagoas Marina Magalhães de Morais – Universidade Federal do Amazonas Mário Cézar de Oliveira – Universidade Federal de Uberlândia Michele Antunes – Universidade Feevale Michele Aparecida Cerqueira Rodrigues – Logos University International Milena Roberta Freire da Silva – Universidade Federal de Pernambuco Nadja Maria Mourão – Universidade do Estado de Minas Gerais Natan Galves Santana – Universidade Paranaense Nathalia Bezerra da Silva Ferreira – Universidade do Estado do Rio Grande do Norte Neide Kazue Sakugawa Shinohara – Universidade Federal Rural de Pernambuco Neudson Johnson Martinho – Faculdade de Medicina da Universidade Federal de Mato Grosso Patrícia Appelt – Universidade Tecnológica Federal do Paraná Paula Milena Melo Casais – Universidade Federal da Bahia Paulo Henrique Matos de Jesus – Universidade Federal do Maranhão Rafael Rodrigues Gomides – Faculdade de Quatro Marcos Reângela Cíntia Rodrigues de Oliveira Lima – Universidade Federal do Ceará Rebeca Freitas Ivanicska – Universidade Federal de Lavras Renan Gustavo Pacheco Soares – Autarquia do Ensino Superior de Garanhuns Renan Monteiro do Nascimento – Universidade de Brasília Ricardo Leoni Gonçalves Bastos – Universidade Federal do Ceará Rodrigo da Rosa Pereira – Universidade Federal do Rio Grande Rubia Katia Azevedo Montenegro – Universidade Estadual Vale do Acaraú Sabrynna Brito Oliveira – Universidade Federal de Minas Gerais Samuel Miranda Mattos – Universidade Estadual do Ceará Selma Maria da Silva Andrade – Universidade Norte do Paraná Shirley Santos Nascimento – Universidade Estadual Do Sudoeste Da Bahia Silvana Carloto Andres – Universidade Federal de Santa Maria Silvio de Almeida Junior – Universidade de Franca Tatiana Paschoalette R. Bachur – Universidade Estadual do Ceará | Centro Universitário Christus Telma Regina Stroparo – Universidade Estadual do Centro-Oeste Thayla Amorim Santino – Universidade Federal do Rio Grande do Norte Thiago Sebastião Reis Contarato – Universidade Federal do Rio de Janeiro Tiago Silveira Machado – Universidade de Pernambuco Virgínia Maia de Araújo Oliveira – Instituto Federal da Paraíba Virginia Tomaz Machado – Faculdade Santa Maria de Cajazeiras Walmir Fernandes Pereira – Miami University of Science and Technology Wanessa Dunga de Assis – Universidade Federal de Campina Grande Wellington Alves Silva – Universidade Estadual de Roraima William Roslindo Paranhos – Universidade Federal de Santa Catarina Yáscara Maia Araújo de Brito – Universidade Federal de Campina Grande Yasmin da Silva Santos – Fundação Oswaldo Cruz Yuciara Barbosa Costa Ferreira – Universidade Federal de Campina Grande

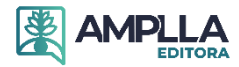

**2023 - Editora Amplla Copyright da Edição ©** Editora Amplla **Copyright do Texto ©** Os autores **Editor Chefe:** Leonardo Pereira Tavares **Design da Capa:** Editora Amplla **Diagramação:** Higor Brito **Revisão:** Os autores

#### **Catalogação na publicação Elaborada por Bibliotecária Janaina Ramos – CRB-8/9166**

#### C122

Cadê o mato que estava aqui? O fogo queimou! / Jéssica Lima Viana, Lorenna Zeri Coelho Rocha, Cesar Claudio Caceres Encina, et al. – Campina Grande/PB: Amplla, 2023.

Outros autores: Thiago Rangel Rodrigues, Roberto Macedo Gamarra, Laura Ramalho de Oliveira, Luã Gustavo da Silva Tachibana, Camila Leonardo Mioto, Dhonatan Diego Pessi, Alisson André Ribeiro, Waleria Menezes Barros, Antonio Conceição Paranhos Filho.

Livro em PDF

ISBN 978-65-5381-128-7 DOI 10.51859/amplla.cme287.1123-0

1. Incêndio. 2. Sensoriamento remoto. I. Lorenna, Jéssica Lima Viana. II. Rocha, Zeri Coelho. III. Encina, Cesar Claudio Caceres. IV. Título.

CDD 353.9

Índice para catálogo sistemático

I. Incêndio

**Editora Amplla** Campina Grande – PB – Brasil contato@ampllaeditora.com.br www.ampllaeditora.com.br

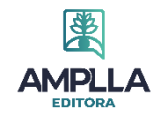

2023

# **Sumário**

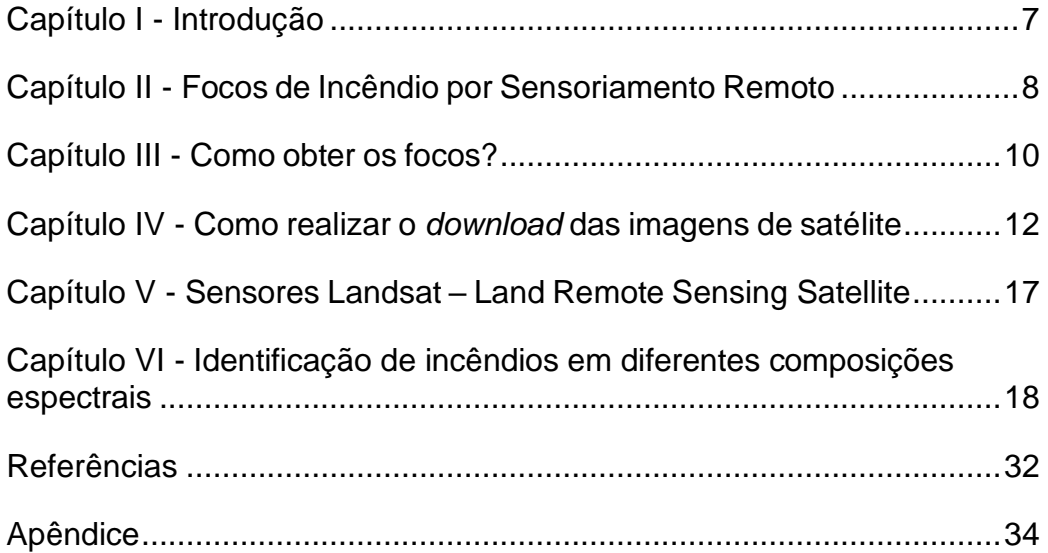

#### <span id="page-7-0"></span>**1. Introdução**

Em 2021 o MapBiomas Brasil ([s.d.]), rede colaborativa de mapeamento de vegetação por sensoriamento remoto, divulgou a pesquisa sobre o impacto causado pelo fogo em terras brasileiras entre os anos de 1995 e 2020. Neste trabalho, verificou-se o valor de 150.957 km<sup>2</sup> de áreas afetadas anualmente, o que correspondente aproximadamente com o território de países como a Inglaterra.

O aumento no número de queimadas e incêndios florestais registrados no país ocorre geralmente durante o período de seca, recorrente nos meses de setembro e outubro (MapBiomas Brasil, [s.d.]). De acordo com Encina *et. al.,*  (2021), a ocorrência de focos de calor passa a ser mais frequente na região do Pantanal, que possui características de diferentes biomas como Mata Atlântica, Cerrado, Chaco e Amazônia.

Considerando a relevância ambiental, ecológica e de sustentabilidade do Pantanal e de outras regiões do país, a identificação e o monitoramento dos focos de calor se tornam cada vez mais importantes, inclusive no contexto das mudanças climáticas (ENCINA, 2021). No caso do Pantanal, por exemplo, os efeitos gerados pelo fogo dependem do tipo da vegetação, ou seja, se é campo seco ou úmido, cerrado ou floresta. Segundo Pott (2007) o fogo interfere diretamente na diversidade biológica do Pantanal, provocando o aumento de espécies do Cerrado como forma de adaptação, o que acaba resultando na diminuição das espécies mais sensíveis e na consequente perda de biodiversidade.

Neste contexto, buscamos aqui disponibilizar uma ferramenta que auxilie no processamento de imagens de satélite para monitoramento da cobertura do solo com ênfase na identificação de cicatrizes de fogo em diferentes composições falsa-cor, através da utilização de bases de dados e *softwares*  gratuitos, ou seja, um guia prático de identificação de incêndios em imagens de satélite gratuitas. Contribuindo, desta forma, tanto na aquisição de dados, como no seu processamento e nos estudos referentes à cobertura do solo do país. Consideramos isso algo fundamental para análise da biodiversidade de um determinado ambiente de estudo onde ocorre prolongada época de seca.

#### <span id="page-8-0"></span>**2. Focos de Incêndio por Sensoriamento Remoto**

Considerando o contexto histórico e cultural, o fogo vem sendo utilizado ao longo do tempo para "varrer", ou seja, limpar e renovar o solo. De acordo com Fernandes (2002), depois de quinze dias da queima é observado um efeito fertilizador através das cinzas nas camadas superficiais do solo, que resulta em uma elevação do pH e de teores de magnésio, fósforo e potássio.

A chamada queima controlada é uma técnica de manejo, na qual é inserido fogo em uma pequena área de tal maneira que se consegue observá-la e acompanhá-la, beneficiando o solo e visando a melhora na produção e nas práticas da agricultura e da pecuária. São essas queimadas que, quando feitas de maneira correta, preparam, limpam, recuperam e reduzem materiais combustíveis dos terrenos (PEREIRA, 2019).

Os incêndios podem ocorrer devido à ação antrópica, geralmente iniciada com a prática da queima controlada, ou pela ação natural, ocorrendo em época de seca, de baixa umidade e aumento da temperatura do ar. A partir do momento que a situação foge do controle, acaba atingindo áreas de grandes extensões e criando perfeitas condições para o fogo se alastrar cada vez mais (MENEGASSI, 2021).

Segundo a Secretaria do Meio Ambiente e Recursos Hídricos do Piauí (2019), focos de calor são dados de temperatura captadas por sensores dos satélites de monitoramento. Em uma imagem de satélite, os pixels que contém registros de temperatura acima de 47ºC são considerados como tendo presença de focos de calor (INPE, 2020). Porém, nem todo foco de calor é um incêndio e nem todos os incêndios são captados pelos sensores, por isso, é necessário fazer a validação dos dados.

Um mesmo incêndio pode apresentar vários focos de calor em pixels próximos, que é um parâmetro para indicar a existência da ocorrência de um incêndio de grandes proporções e para analisá-los de maneira efetiva, precisase de dados atualizados.

Nesse sentido, as informações disponibilizadas pelo INPE (2020) são as melhores disponíveis atualmente, por serem atualizadas a cada três horas, facilitando a aquisição dos dados e melhorando a qualidade do monitoramento. Permitindo, também, análises espaciais multitemporais, tornando-se indispensáveis para entender a evolução da cobertura do solo de uma região.

Estudar os focos de calor é fundamental, já que podem ser destrutivos para a biota presente em qualquer ambiente. E é importante salientar que há ambientes mais sensíveis ao fogo de forma que, quando queimam, ficam totalmente devastados e demoram a se recuperar (COPATTI; LELLES, 2021). Assim, são necessárias medidas de prevenção para controlar o fogo, principalmente em áreas protegidas, importantes para a fauna e para a flora do país.

# <span id="page-10-0"></span>**3. Como obter os focos?**

O monitoramento de incêndios é realizado através da base de dados do Banco de Dados de Queimadas (BDQueimadas) do Instituto Nacional de Pesquisas Espaciais (INPE). A Figura 1 mostra a interface do *site*, que pode ser acessada pelo seguinte endereço eletrônico: <https://queimadas.dgi.inpe.br/queimadas/bdqueimadas>. Além das informações estarem disponibilizadas de forma gratuita, há dados de todas as regiões do Brasil e de todos os dias do ano, podendo ser realizado o *download*  dos arquivos tanto em formato *shapefile* quanto em forma de planilhas. Os produtos são gerados e distribuídos com atualizações dos dados de detecção de focos a cada dez minutos. Ao todo são utilizados dez satélites ( NOAA-18, NOAA-19, MODIS NASA TERRA, MODIS AQUA, VIIRS, METOP-B, METOP-C, NOAA-20, GOES-16, MSG-3) com sensores óticos na faixa termal-média de 4 µm (INPE, 2020).

Figura 1: Página inicial do Programa de Queimadas do Instituto Nacional de Pesquisas Espaciais no Banco de Dados de Queimadas (BDQueimadas, 2020), onde se apresentam os focos de calor, representados pelas regiões em vermelho no mapa.

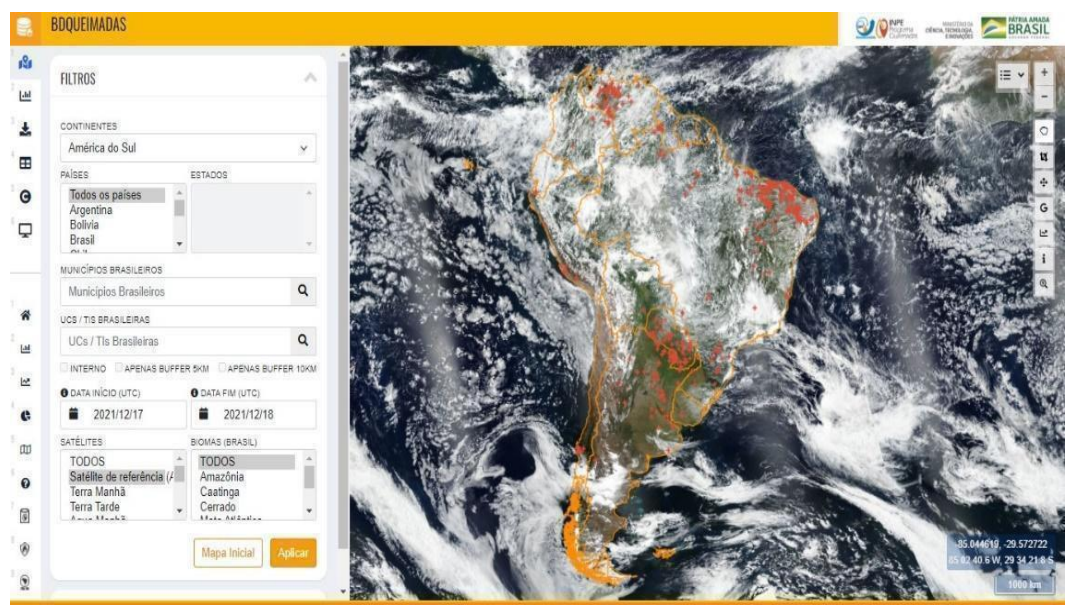

Fonte: Disponível em: <https://queimadas.dgi.inpe.br/queimadas/bdqueimadas>.

A análise de tendências espaciais e temporais dos focos, para uma mesma região de estudo ou entre outras regiões, pode ser realizada através da seleção do satélite de referência do programa Queimadas: satélite AQUA com sensor MODIS na opção "satélite dos filtros de campo". Sendo que a detecção dos focos é feita através de telescópios óticos que captam o comprimento de onda da faixa da energia infravermelha (BDQueimadas, 2020).

#### **4. Como realizar o** *download* **das imagens de satélite**

<span id="page-12-0"></span>A visualização dos focos de incêndio pode ser realizada através da sobreposição dos focos com uma imagem de satélite. O realce das imagens de satélite, com base na combinação de diferentes bandas espectrais, pode favorecer a interpretação dos resultados.

A primeira etapa consiste em realizar o *download* da imagem da região de estudo. Para isso a base de dados que utilizamos foi da *United States Geological Survey* (USGS), disponível no endereço eletrônico: <https:// earthexplorer.usgs.gov>, conforme figura abaixo (Figura 2). A plataforma permite desenhar um polígono demarcando a região de interesse, adicionar as coordenadas do local ou até mesmo inserir a órbita/ponto da imagem de interesse.

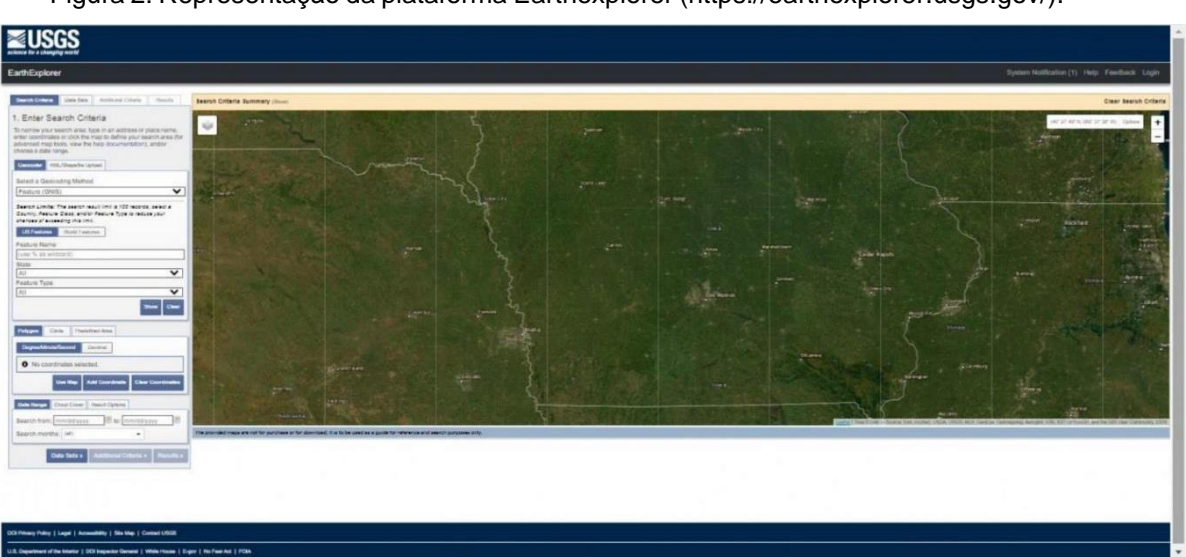

Figura 2: Representação da plataforma Earthexplorer (https://earthexplorer.usgs.gov/).

Fonte: Disponível em: https://earthexplorer.usgs.gov.

Para adicionar a órbita/ponto basta acionar no menu a opção **"***Search Criteria***"**, direcionar-se a opção de **"Select a Geocoding Method"**, selecionar a opção **"***Path/Row***"** e adicionar conforme a região de interesse. Para este tutorial foi utilizado *Path/Row* 226/074, conforme a Figura 3. A data foi definida em função do satélite e da melhor imagem gerada, ou seja, sem interferências como nuvens ou fumaças para este estudo.

Figura 3: Caminho para adicionar a órbita/ponto (*path/row*) na plataforma *Earthexplorer*.

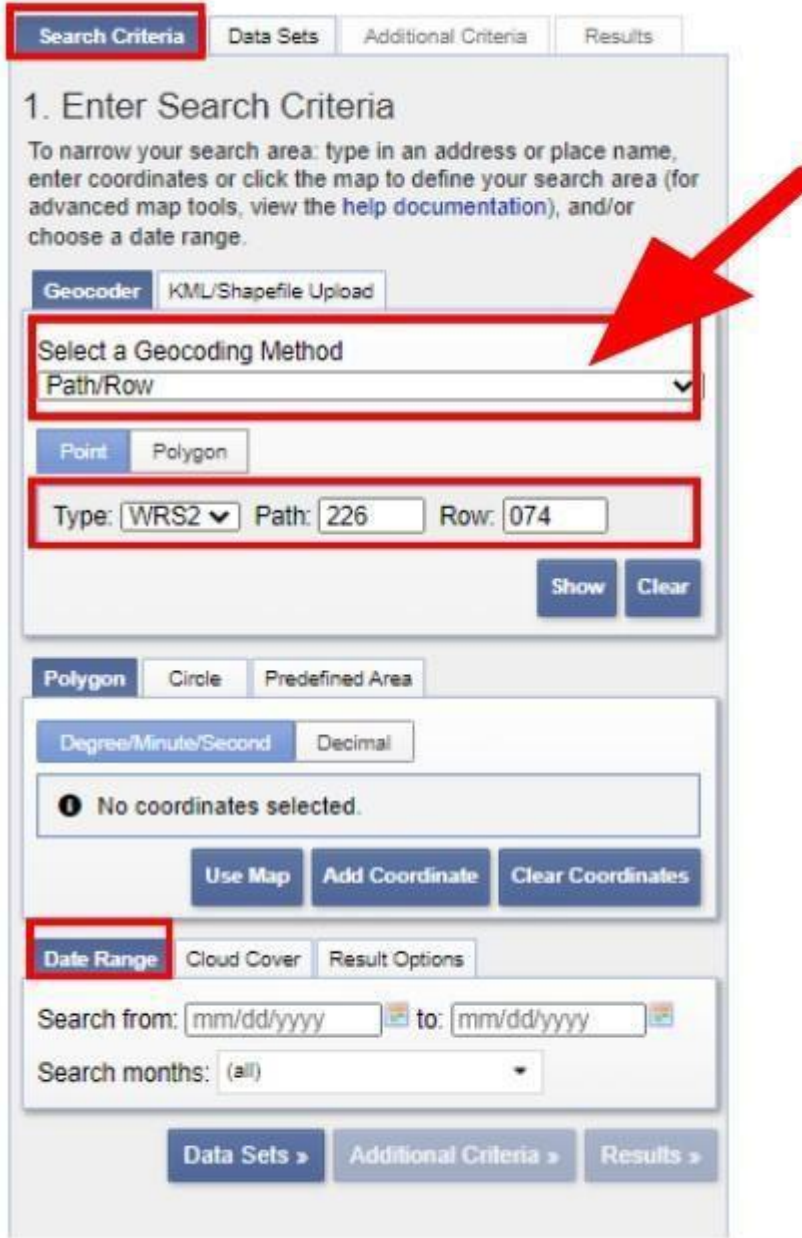

Fonte: Disponível em: https://earthexplorer.usgs.gov.

A delimitação da região e o período de estudo são feitos através da plataforma *Earthexplorer*. Neste caso, foi adicionada a órbita-ponto, além de selecionar o período de interesse que se desejou obter a cena, na opção **"***Date Range***"**, opção esta que está destacada na figura 3**.**

Na plataforma *EarthExplorer* (USGS, 2022) a definição do satélite de interesse é realizada através da aba "*Data Sets*", conforme é possível verificar na Figura 4. A escolha vai depender de alguns fatores, entre eles a data que se espera adquirir a cena para o estudo da região, pois dependendo do período o sensor escolhido pode estar inativo. Mais à frente será detalhado os sensores disponíveis e o período de atuação de cada sensor.

Figura 4: Plataforma *Earthexplorer* para a escolha do satélite.

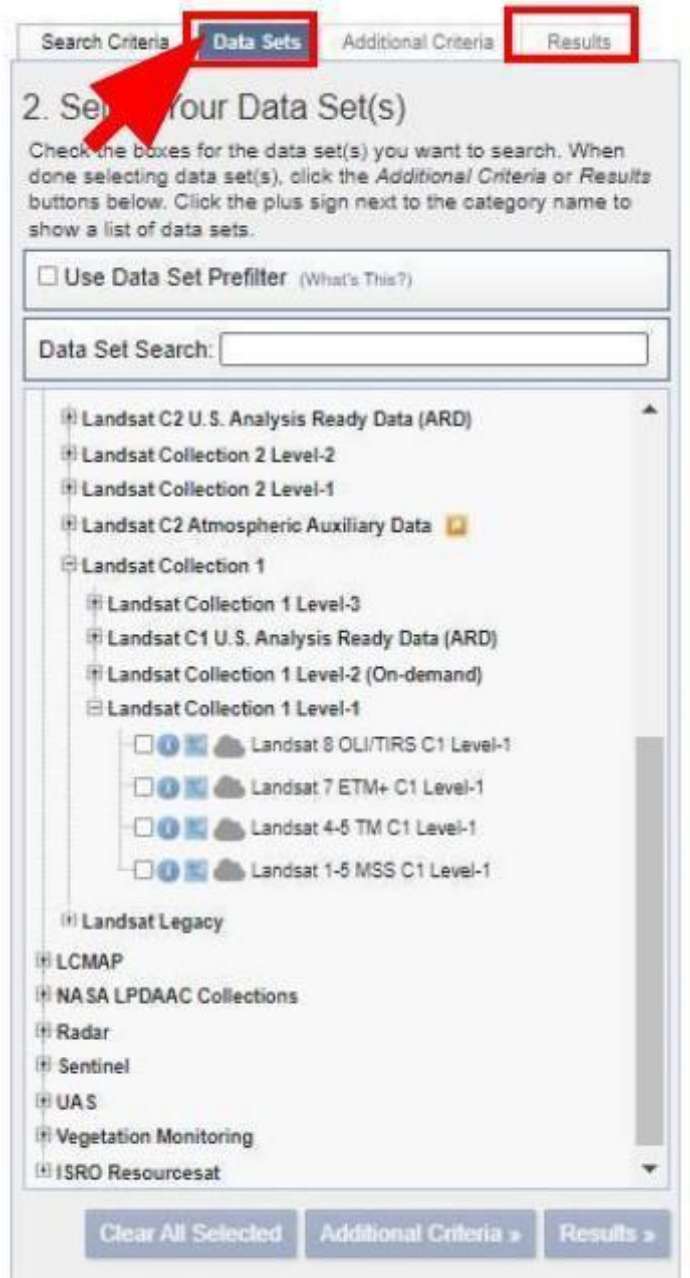

Fonte: Disponível em: [https://earthexplorer.usgs.gov.](https://earthexplorer.usgs.gov/)

Em seguida, basta acionar o comando do menu **"Results"**, como mostrado na figura 4, destacado em vermelho, que então carregará todas as imagens disponíveis para serem baixadas com as características que foram impostas anteriormente (localização das imagens, datas de interesse e o

satélite).

Agora chegou a hora de escolher a melhor imagem para o estudo e para o *download*. Neste exemplo, foi selecionada uma imagem do sensor *Landsat 8 OLI Landsat Colletion 1 Level-1* na data de 19/09/2019. O *download* da imagem

é realizado através do ícone , conforme mostrado na Figura 5.

Figura 5: Plataforma *EarthExplorer* como "baixar" a imagem.

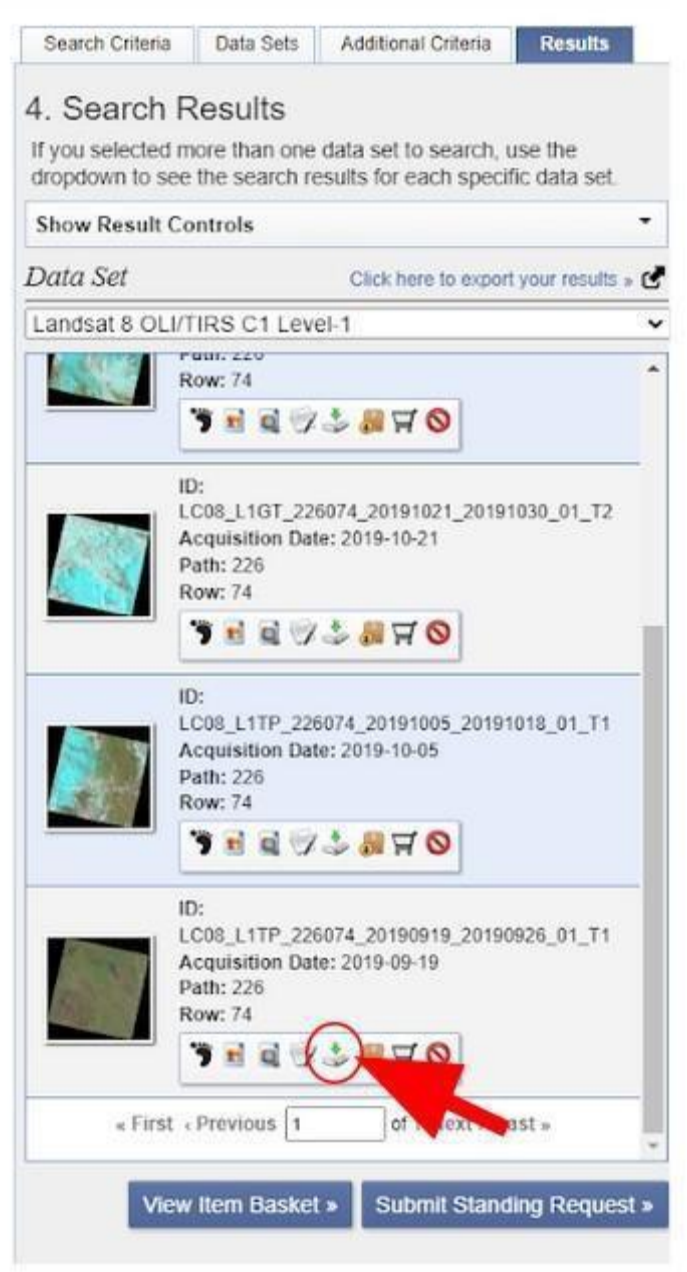

Fonte: Disponível em: [https://earthexplorer.usgs.gov.](https://earthexplorer.usgs.gov/)

A Figura 6 apresenta as escolhas de produtos que poderão ser baixados. Nesse caso, apenas serão obtidas imagens brutas, não possuindo visualização das cenas. Logo, as imagens que serão baixadas são compactadas no formato

GeoTIFF.

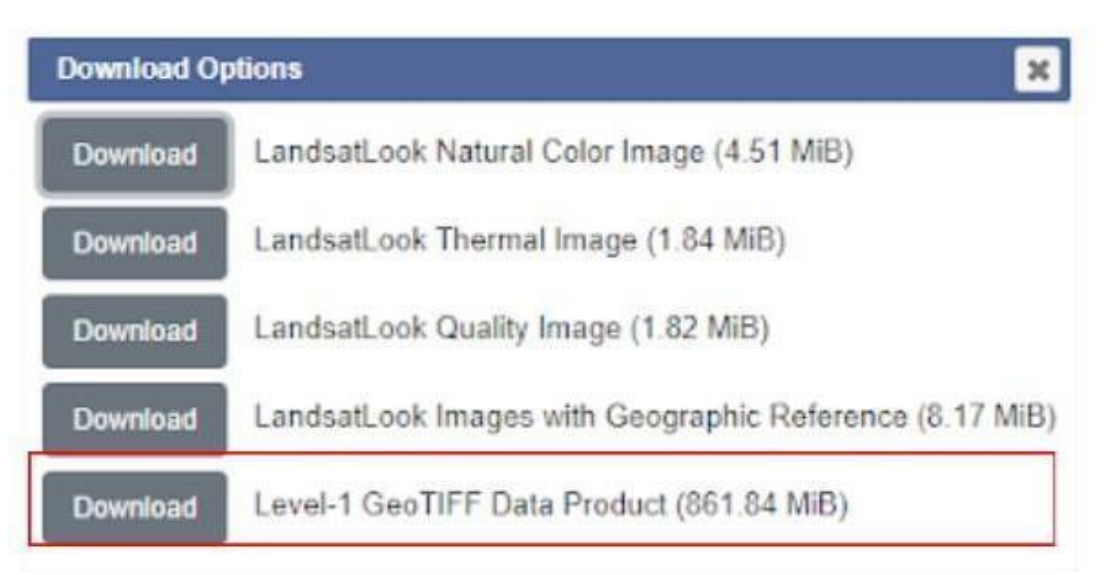

Figura 6: Plataforma *EarthExplorer* para a escolha do formato da imagem.

Fonte: Disponível em: https://earthexplorer.usgs.gov.

Os dados geográficos podem ser de dois tipos: o vetorial (*shapefile*) ou o matricial (*raster*). O primeiro armazena dados vetoriais do tipo linha, ponto ou polígono, possuindo diversos valores (ou atributos) com diferentes acepções associados à sua área. Esses atributos são tabelados com várias informações referentes à mesma feição (área, linha ou ponto).

Os dados matriciais são formados por *pixels,* sendo que cada *pixel*  apresenta um valor associado. Eles são muito utilizados para representação de superfícies, como é o caso das fotografias aéreas e imagens de satélite. Portanto, para este estudo as imagens foram adquiridas em formato *raster*, pois focos de calor apresentam uma característica de aglomeração de *pixels* nas cenas, não evidenciando características pontuais como seria no caso de dados vetoriais, ou seja, para cada *pixel* na imagem *raster*, terá um valor associado a ele que condiz com o foco de calor naquela localidade específica.

Agora os próximos passos são: realizar o *download* da imagem escolhida, o empilhamento das bandas e a composição falsa-cor. O processamento da imagem e dos dados foi feito através do *software* livre e gratuito QGIS, versão 3.16.7 (QGIS Development Team, 2021).

### <span id="page-17-0"></span>**5. Sensores Landsat – Land Remote Sensing Satellite**

Diferentes satélites contêm diferentes sensores com o intuito de acompanhar a evolução tecnológica para obtenção de imagens com melhores qualidades.

Os satélites da família *Landsat* possuem mais de um sensor embutido, sendo os dispositivos que usam sensores para a aquisição de imagens gratuitas disponíveis os seguintes:

- *Landsat* 4 sensor MSS: lançado em 1982, com resolução espacial de 79 metros e resolução temporal de 16 dias. Está inativo desde 1993.
- *Landsat* 5 sensor TM: lançado em 1984, com resolução espacial 30 metros e termal 120 metros e resolução temporal de 16 dias. Está inativo desde 2011;
- *Landsat* 7 sensor ETM+: lançado em 1999, com resolução espacial 30 metros e termal 60 metros e resolução temporal de 16 dias. Está inativo desde 2003.
- *Landsat* 8 sensor OLI: lançado em 2013, resolução espacial 30 metros e termal 100 metros e resolução temporal 16 dias. Está ativo no momento.
- *Landsat* 8-9 sensor OLI : O Landsat 8- captura imagens da superfície da Terra desde 2013. O OLI-2 e o TIRS-2 são instrumentos a bordo do *Landsat 9* que foi lançado em setembro de 2021, sendo que cada sensor coleta imagens com resolução temporal de 16 dias e resolução espacial de 30 metros. Este satélite está ativo automaticamente.

As informações referentes aos sensores *Landsat* estão disponíveis em: [<https://www.researchgate.net/publication/348311012\\_Geotecnologias\\_para\\_A](http://www.researchgate.net/publication/348311012_Geotecnologias_para_A) plicacoes\_Ambientais>.

#### <span id="page-18-0"></span>**6. Identificação de incêndios em diferentes composições espectrais**

As composições aplicadas nas próximas etapas foram realizadas com imagens *Landsat*, porém podem ser adaptadas para qualquer sensor. Ao procurar imagens do sensor *Landsat* 4 MSS para este estudo não foi possível encontrar nenhuma que estivesse com a qualidade necessária para identificar as cicatrizes de incêndio para a área da região de estudo. Sendo assim, optouse pela utilização de cenas dos satélites *Landsat* 5, 7 ou 8.

A partir de imagens do satélite Landsat 5, sensor TM, com data de 30/08/2006 (USGS, 2006) foram realizadas as composições das Figuras 7 a 11. Para informações adequadas acerca da composição espectral e como realizar o *download* das imagens de satélite, acesse: [<https://www.researchgate.net/publication/359269437\\_Tutorial\\_Analise\\_da\\_Co](http://www.researchgate.net/publication/359269437_Tutorial_Analise_da_Co) bertura\_Vegetal>.

A composição RGB 321 /RED-GREEN-BLUE (bandas do vermelho, verde e azul) da Figura 7 é conhecida como composição com cores verdadeiras (visível), no qual apresenta pouco contraste em seus tons de cores, o que é um limitante na diferenciação de feições como, por exemplo, diferentes tipos de vegetação. Na figura abaixo é possível verificar que ela não favorece a identificação de cicatriz de fogo.

Figura 7: Imagem Landsat 5 TM composição RGB 321 /RED-GREEN-BLUE cores do visível (bandas do vermelho, verde e azul), apresentando pouca variação nos tons de cores, o que é um fator limitante na identificação de feições e queimadas. Os círculos vermelhos indicam as cicatrizes de áreas queimadas.

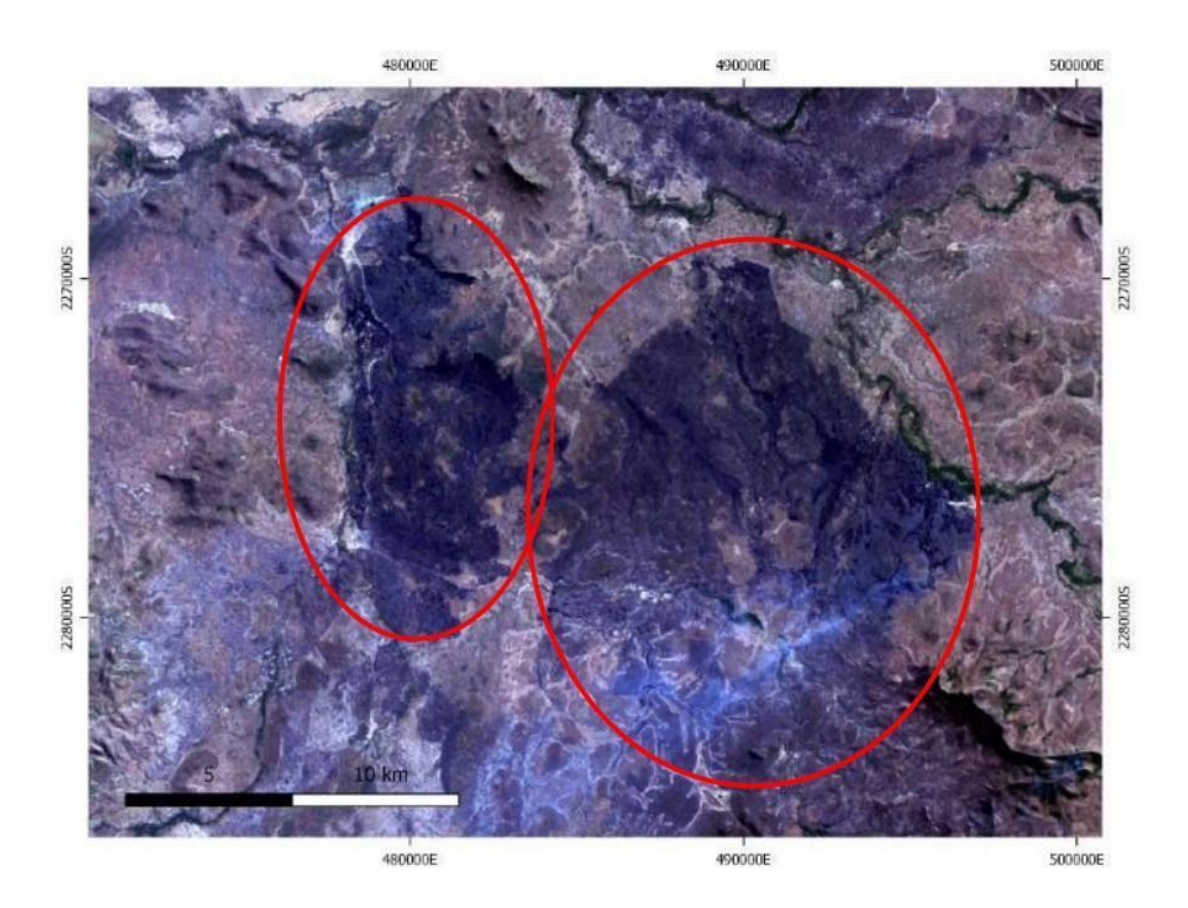

Fonte: (USGS, 2006).

Através da composição falsa cor RGB 457 / NIR-SWIR1-SWIR2, onde NIR é a banda espectral do infravermelho próximo (banda 4) e SWIR 1 e SWIR 2 correspondendo às faixas do infravermelho médio (banda 5 e banda 7, respectivamente) para o satélite *Landsat* 5, é possível observar na figura 8 que a cicatriz de fogo fica com o tom azulado, os tons de alaranjado correspondem a vegetação arbórea, enquanto os tons de verde mais claro correspondem a vegetação rasteira.

Figura 8. Imagem *Landsat* 5 TM composição RGB 457 / NIR-SWIR1-SWIR2 apresenta cicatriz de fogo em tom azulado e vegetação arbórea em tons de alaranjado, nesta composição é possível identificar algumas frentes de fogo ativas, indicadas com as setas amarelas. Os círculos vermelhos indicam as cicatrizes de áreas queimadas.

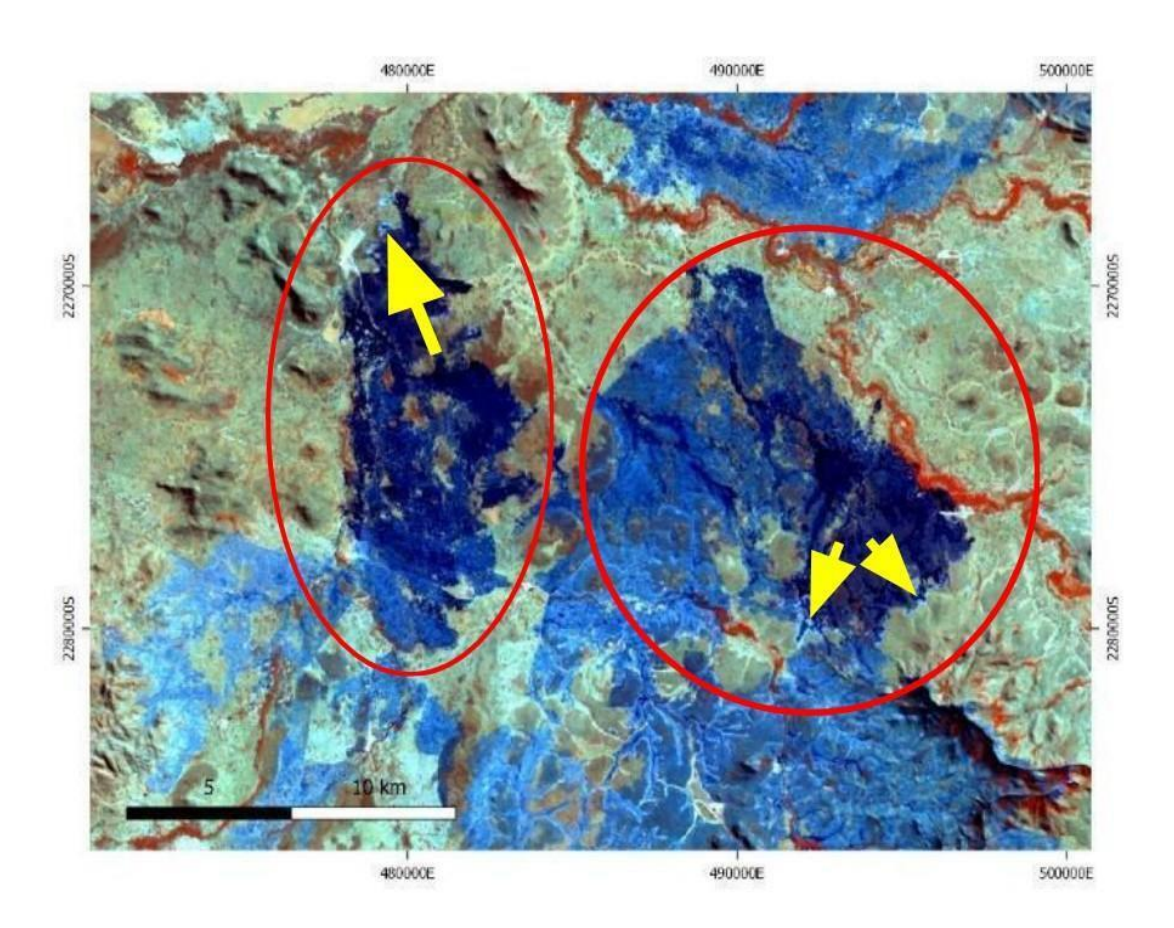

Fonte: (USGS, 2006).

A composição falsa cor RGB 752 / SWIR2-SWIR1-GREEN, na qual *green*  corresponde a faixa do espectro eletromagnético da banda do verde (banda 2) para o satélite da *Landsat* 5, mostra a cicatriz do incêndio com o tom avermelhado, conforme mostrado na Figura 9, na qual é possível até mesmo identificar as frentes de fogo ativas e a fumaça, contribuindo assim na verificação do sentido do fogo e na identificação da sua origem.

Figura 9: Imagem *Landsat* 5 TM composição RGB 752 / SWIR2-SWIR1-GREEN apresenta a cicatriz de incêndio em tom avermelhado e a vegetação arbórea em tons de verde, sendo possível identificar com maior facilidade as frentes de fogo ativas, conforme mostrado pelas setas amarelas. Os círculos vermelhos indicam ascicatrizes de áreas queimadas.

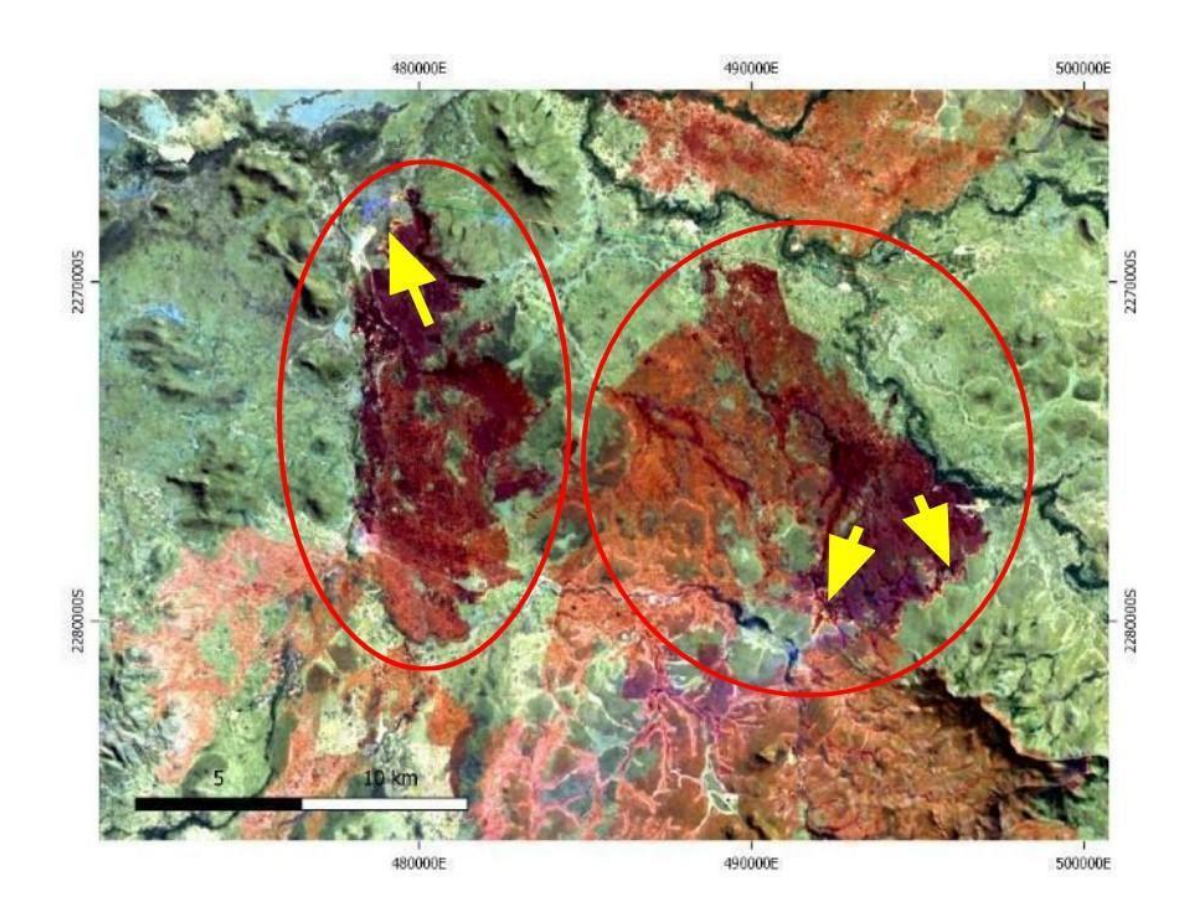

Fonte: (USGS, 2006).

Através da composição falsa cor RGB 453 / NIR-SWIR1-RED, banda do infravermelho próximo, do infravermelho médio e a banda do vermelho para o satélite *Landsat* 5, é possível verificar que a cicatriz de fogo fica com o tom azul escuro, conforme Figura 10. O único limitante desta composição é que ela pode ser confundida com as áreas úmidas, assim, deve-se verificar o contexto em que o alvo está inserido e utilizar também as demais composições.

Figura 10: Imagem Landsat 5 TM composição RGB 453 / NIR-SWIR1-RED, manchas de fogo ficam com tons de azul escuro e podem ser confundidas com regiões de áreas úmidas.Frentes de fogo ativas indicadas pelas setas amarelas. Os círculos vermelhos indicam as cicatrizes de áreas queimadas.

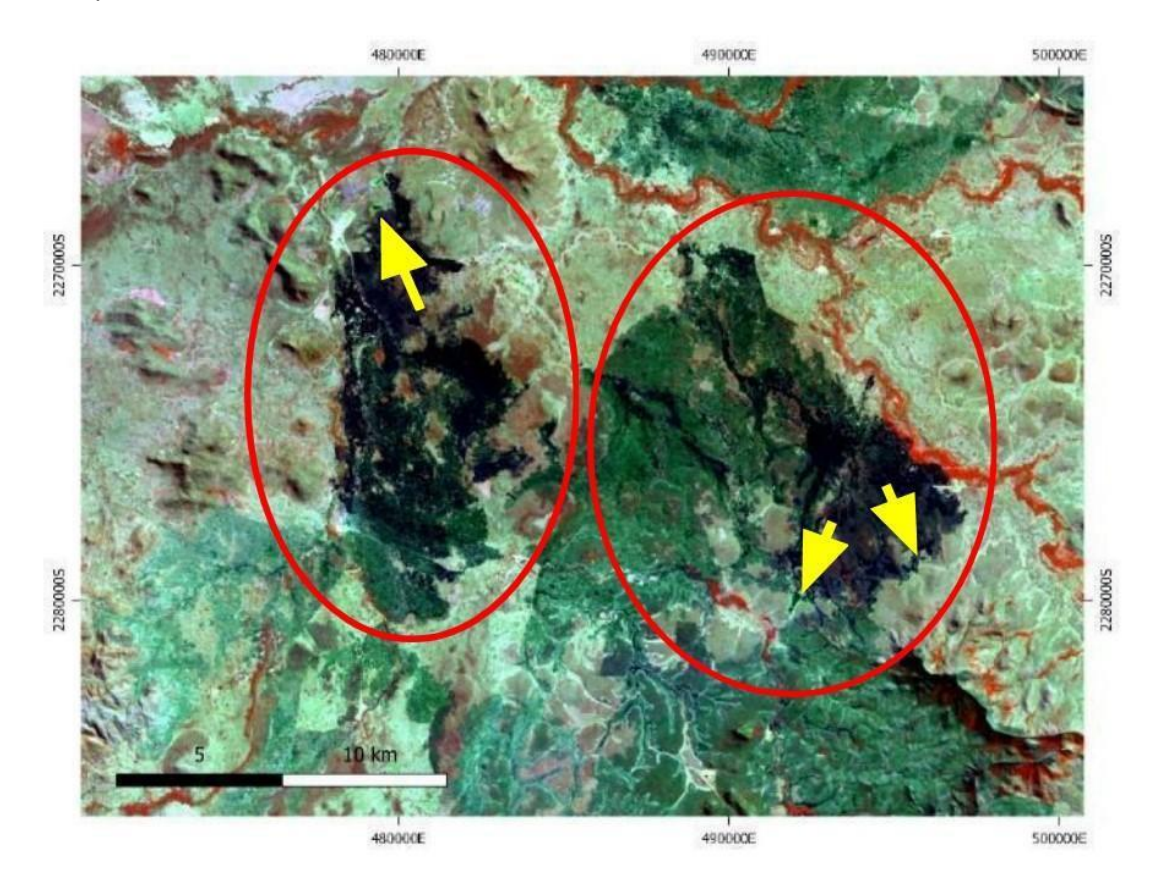

Fonte: (USGS, 2006).

A composição falsa cor RGB 543 / SWIR1-NIR-RED, banda do infravermelho médio, do infravermelho próximo e banda do vermelho, respectivamente, para a *Landsat* 5, apresenta a coloração em tons de rosa, com vegetação em verde e as manchas de queimadas em tons de roxo, conforme é possível observar na Figura 11. O infravermelho próximo (NIR) e o infravermelho médio (SWIR1) favorecem a variedade de cores, fazendo com que o solo exposto seja visualizado em rosa claro e as cicatrizes de incêndio com cor rosa mais escuro, porém não é possível identificar a frente de fogo ativa e as cicatrizes não ficam tão evidentes.

Figura 11: Imagem Landsat 5 TM composição RGB 543 / SWIR1-NIR-RED a vegetação apresenta tons de verde enquanto as cicatrizes apresentam tons de roxo. Frentes de fogo ativas indicadas pelas setas amarelas. Os círculos vermelhos indicam as cicatrizes de áreas queimadas.

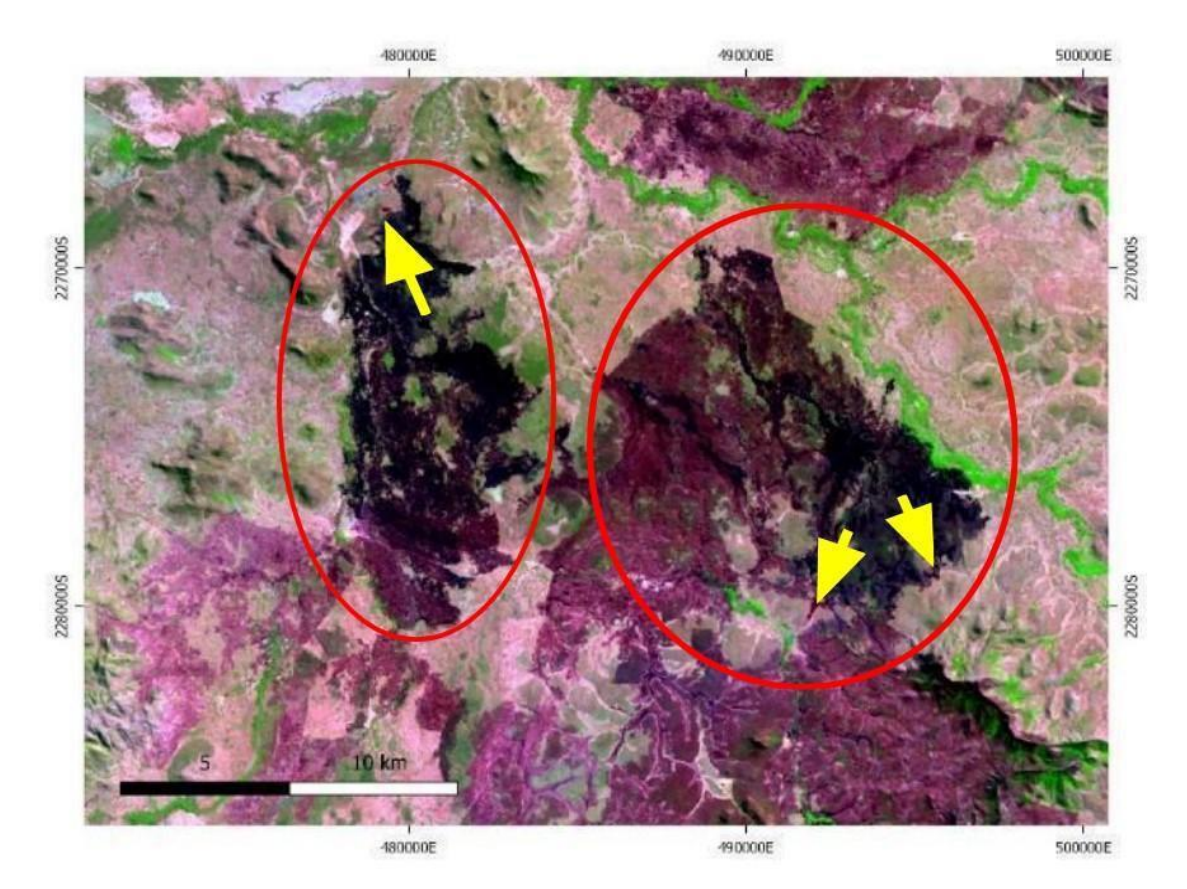

Fonte: (USGS, 2006).

A partir deste momento, as composições foram geradas através das imagens adquiridas do satélite Landsat 7, sensor ETM+, com data de 19/08/1999 (Earth Explorer, USGS, 1999).

A composição RGB 321 /RED-GREEN-BLUE (bandas do vermelho, verde e azul) com cores verdadeiras (visível), destacou a fumaça e impediu a visualização da cicatriz de incêndio, conforme é possível constatar na Figura 12.

Figura 12: Imagem Landsat 7 ETM+ composição RGB 321 /RED-GREEN-BLUE (visível: vermelho, verde e azul) não favoreceu a identificação das cicatrizes de incêndio e evidenciou a fumaça. Os círculos vermelhos indicam as cicatrizes de áreas queimadas.

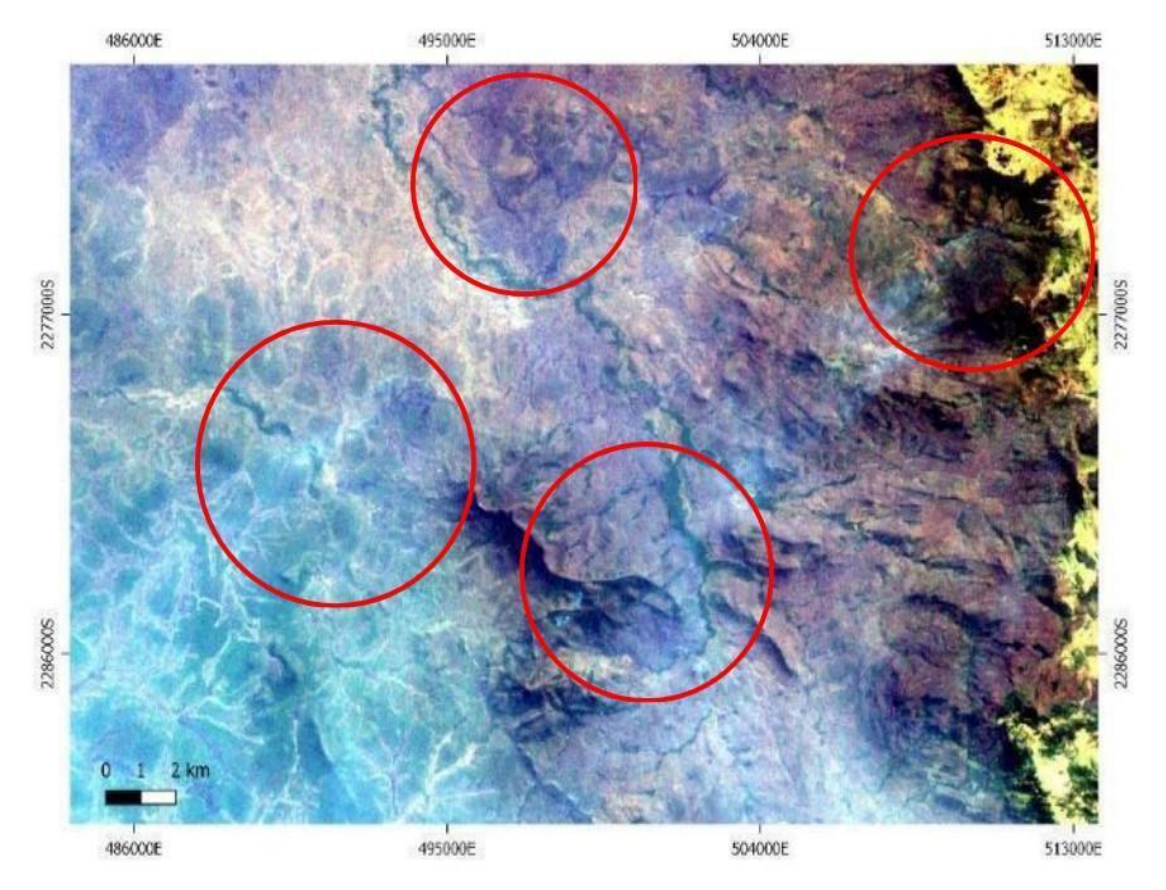

Fonte: (USGS 1999).

Na composição falsa cor RGB 465 / NIR-SWIR1-TIRS, onde NIR é a banda espectral correspondente ao infravermelho próximo (banda 4), SWIR 1 correspondente ao infravermelho médio e TIRS correspondente ao infravermelho termal para o satélite da Landsat 7, as manchas de incêndio ficam com tons de azul mais claro e é possível até mesmo identificar as frentes de fogo ativas (Figura 13). Nessa imagem é possível observar que se tratou de incêndio de grandes proporções devido à quantidade de cicatrizes encontradas.

Figura 13: Imagem Landsat 7 ETM+ composição RGB 456 / NIR-SWIR1-TIRS as manchas de incêndio ficam com tons de azul o que não favoreceu a identificação de incêndios ou frentes de fogo ativa. Os círculos vermelhos indicam algumas cicatrizes de fogo e as setas amarelas indicam as frentes de fogo ativas.

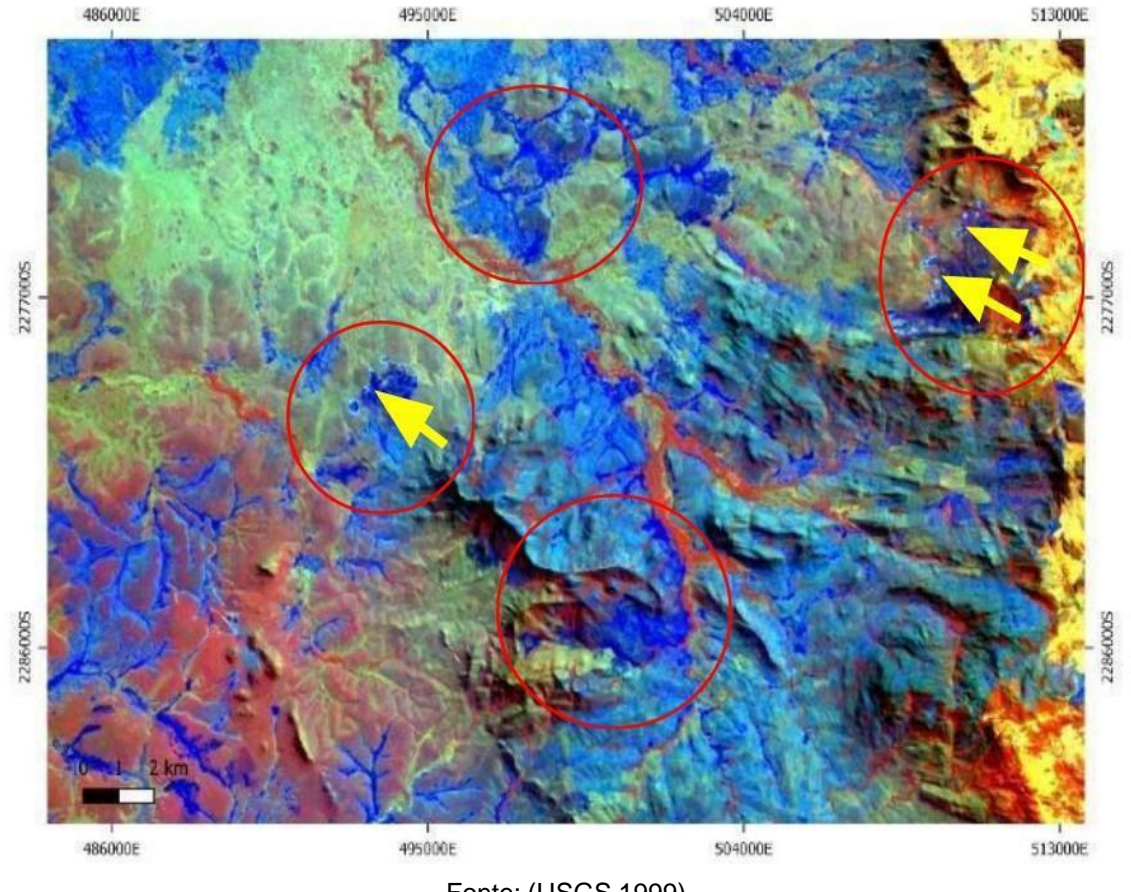

Fonte: (USGS 1999).

Na Figura 14 é possível verificar que a composição falsa cor RGB 752 / SWIR2-SWIR1-GREEN, onde SWIR 2 e SWIR 1 (bandas 7 e 5, nessa ordem) são equivalentes as faixas do espectro eletromagnético do infravermelho médio e *GREEN* a do verde (banda 2) para a *Landsat* 7, evidencia as cicatrizes de incêndio e as frentes de fogo ativas. Essa composição realça as manchas de incêndio através do realce da coloração vermelha (SWIR1 no canal do verde).

Figura 14: Imagem Landsat 7 ETM+ composição RGB 752 / SWIR2-SWIR1-GREEN) evidenciou as cicatrizes de fogo (círculos vermelhos) e as frentes de fogo ativas (setas amarelas) através do realce da cor vermelha no qual é possível verificar que as manchas vermelhas são cicatrizes de incêndio.

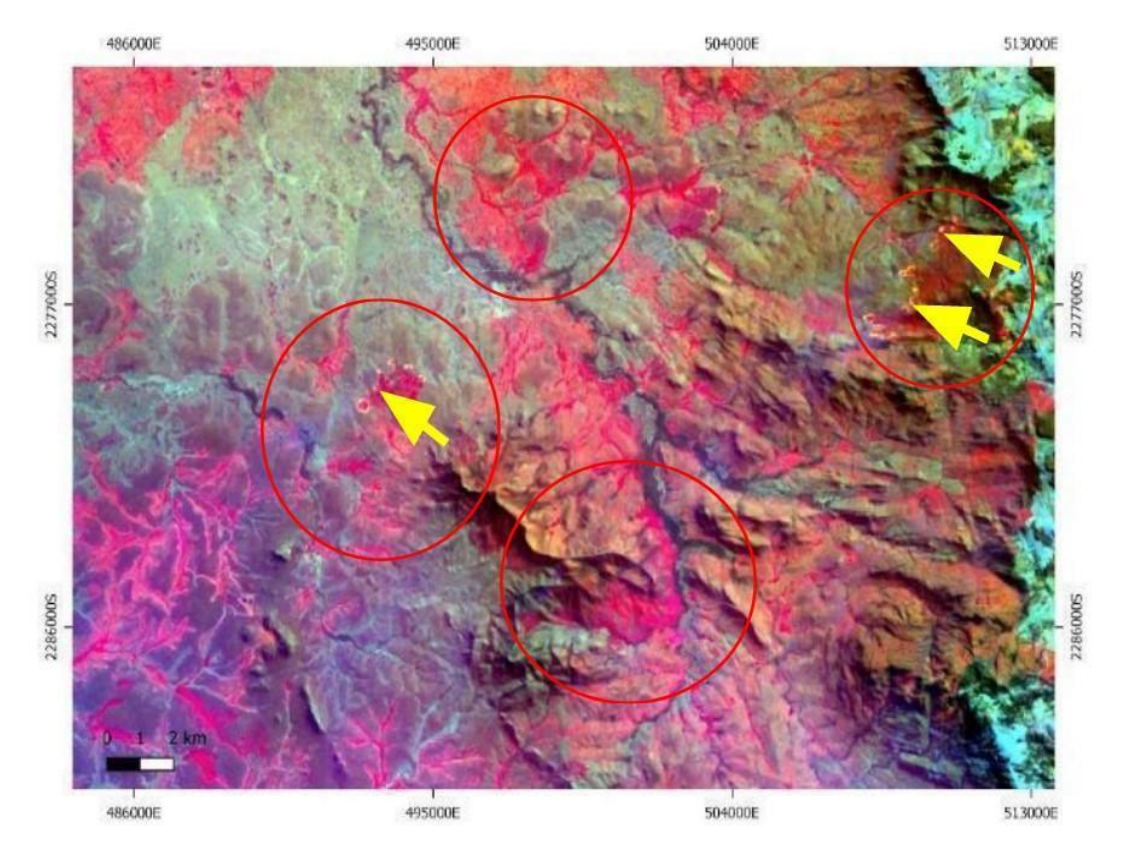

Fonte: (USGS 1999).

Daqui em diante, nesse tutorial, foram utilizadas imagens do satélite Landsat 8, sensor OLI, com a data de 09/09/2019 (Earth Explorer, USGS, 2019). As bandas espectrais do sensor OLI são semelhantes ao sensor ETM+, mas com um aprimoramento, com duas novas bandas espectrais: um canal visível de azul profundo que foi projetado para recursos hídricos e zonas costeiras, e um novo canal infravermelho para detecção de cirros.

A composição RGB 432 /RED-GREEN-BLUE (visível - bandas do vermelho, verde e azul) da Figura 15, evidenciou de melhor forma a fumaça em relação à cicatriz de fogo, deixando os focos de incêndio com tons de roxo mais escuro.

Figura 15: Imagem Landsat 8 OLI composição RGB 432 /RED-GREEN-BLUE (visível - bandas do vermelho, verde e azul) não evidenciou as cicatrizes de fogo e deixou mais evidente a fumaça gerada pelo incêndio. Os círculos vermelhos indicam as cicatrizes de áreas queimadas.

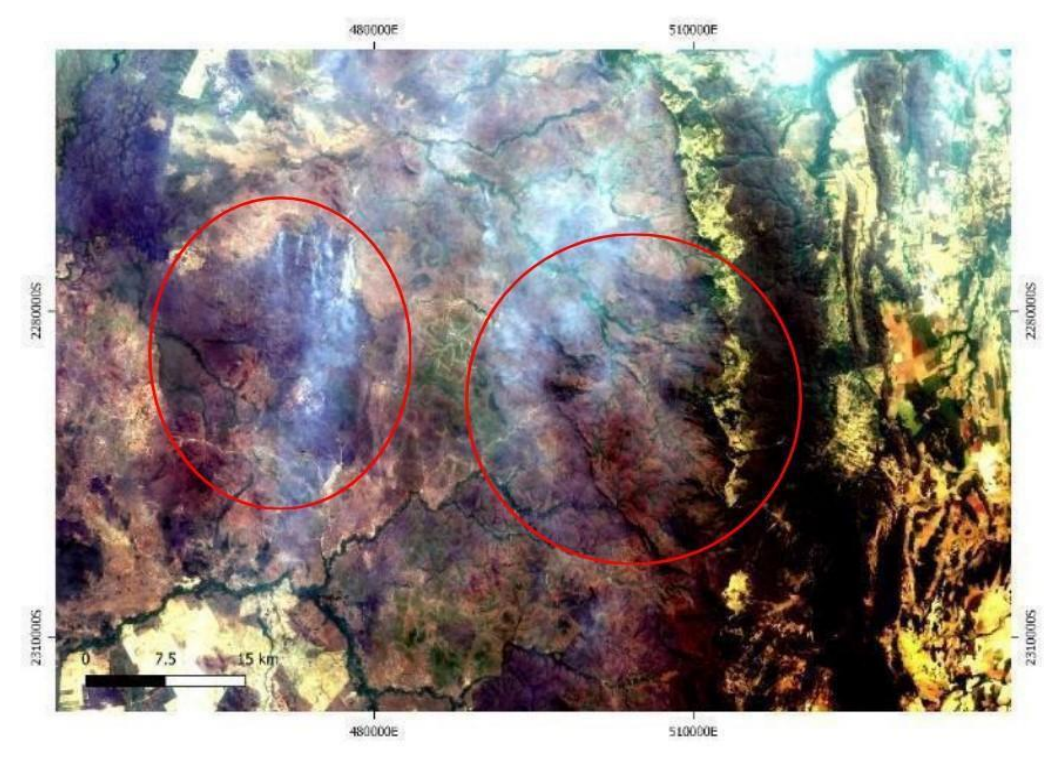

Fonte: (USGS, 2019).

A Figura 16 mostra, através da composição falsa cor RGB 567 / NIR-SWIR1-SWIR2, cujo NIR é a faixa do infravermelho próximo (banda 5), SWIR 1 e SWIR 2 correspondem as faixas do infravermelho médio (banda 6 e 7, nessa ordem) para a *Landsat* 8, a vegetação arbórea em tons de laranja e as manchas de incêndio ficaram com tons de azul.

Figura 16: Imagem Landsat 8 OLI composição RGB 567 / NIR-SWIR1-SWIR2, as cicatrizes de queimada podem ser confundidas com áreas úmidas. Os círculos vermelhos indicam as cicatrizes de áreas queimadas.

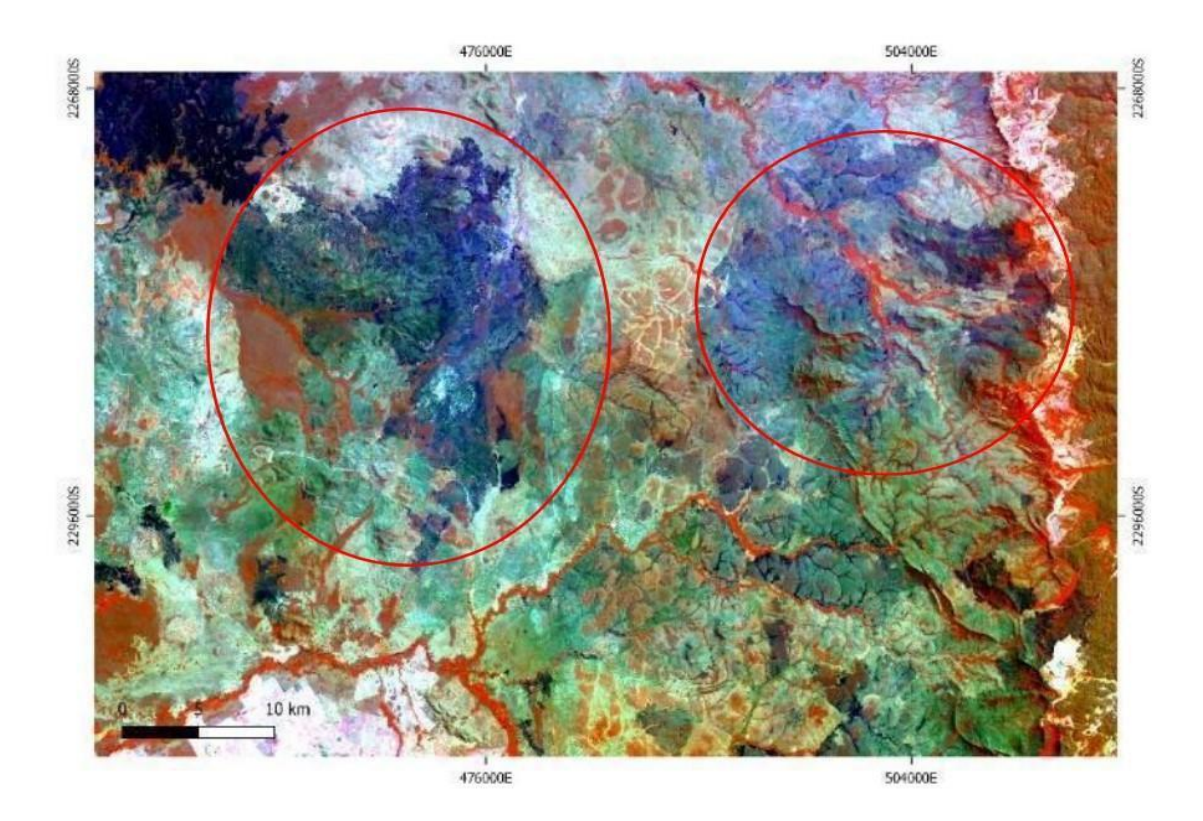

Fonte: (USGS, 2019).

Através da composição falsa cor RGB 764 / SWIR2-SWIR1-RED, bandas do infravermelho médio 1 e 2 e banda do vermelho para o Landsat 8, a vegetação ficou em tons de verde e as cicatrizes de fogo se tornaram mais evidentes, assumindo tons de vermelho, sendo assim possível verificar as frentes de fogo ativa, conforme a Figura 17. A Figura 18 destaca a frente de fogo ativa identificada na Figura 17, para uma melhor visualização.

Figura 17: Imagem Landsat 8 OLI composição RGB 764 / SWIR2-SWIR1-RED evidenciou as manchas de incêndio (círculos vermelhos) sendo possível identificar as frentes de fogo ativa (setas amarelas).

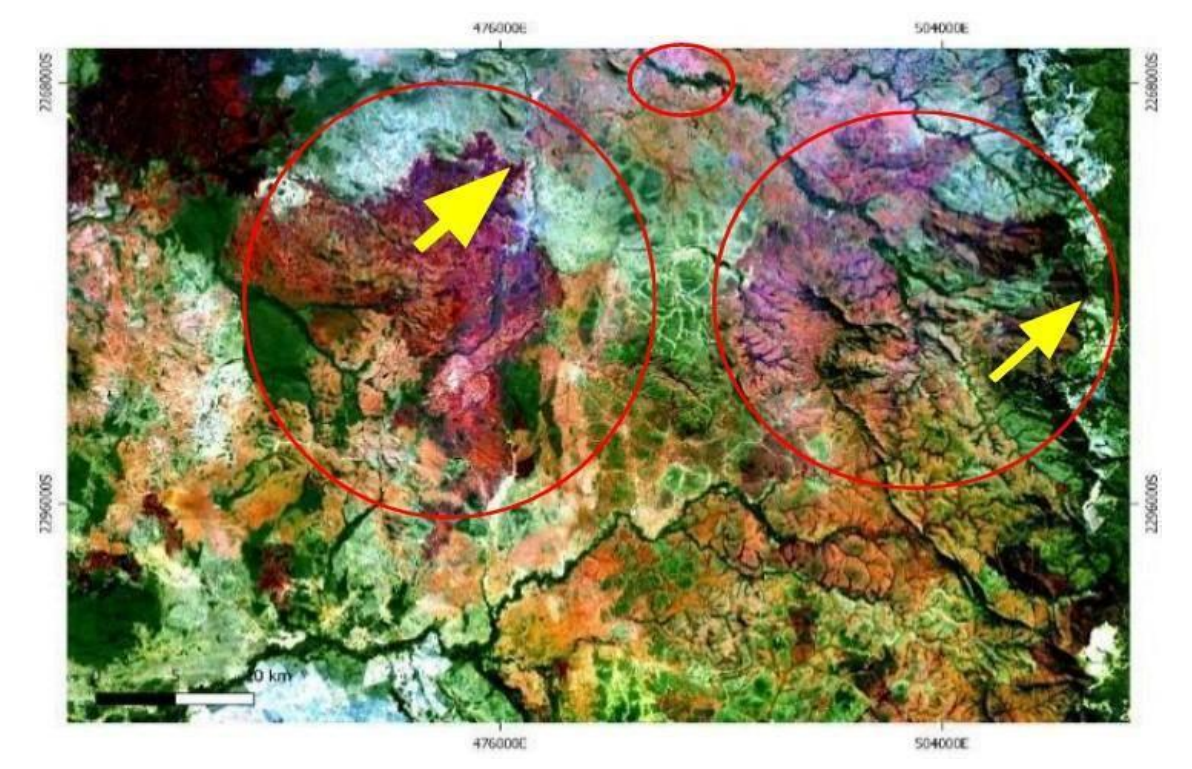

Fonte: (USGS, 2019).

Figura 18: Imagem Landsat 8 OLI composição falsa cor RGB 764 / SWIR2-SWIR1-RED destaca as frentes de fogo ativas (setas amarelas) identificadas na figura 17.

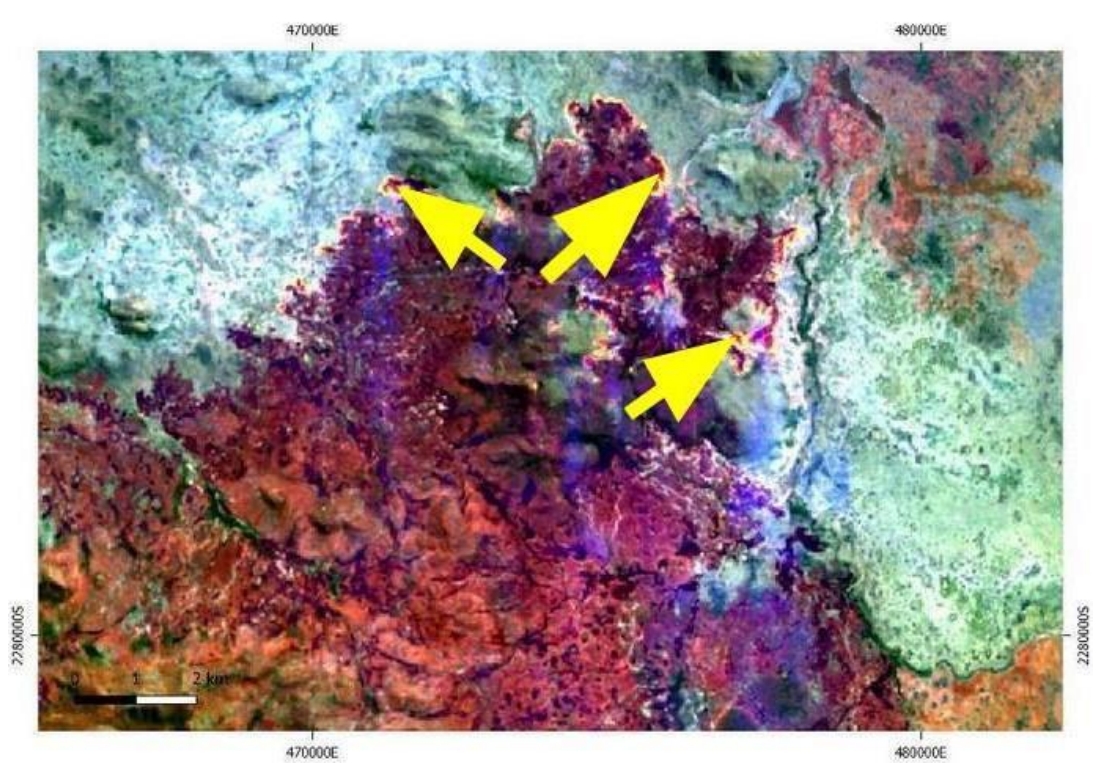

#### Fonte: USGS (2019).

## **7. Considerações finais**

Através de imagens de satélite foi possível obter informações de grandes áreas queimadas em diferentes períodos de tempo, obtidas de forma gratuita através da plataforma Earth Explorer do USGS e processadas no *software* livre e gratuito QGIS.

Com objetivo de auxiliar e promover o estudo e a melhor identificação das cicatrizes de fogo, foram realizadas composições nas imagens de diferentes sensores e testadas numa dada região. O resultado das diferentes composições de bandas mostrou que é possível facilitar a visualização e identificação de focos de incêndios favorecendo o monitoramento, além de promover a análise de composições diferentes.

As composições que demonstraram os melhores resultados foram as que apresentaram tons mais avermelhados com a utilização do SWIR 1 no canal do verde. Sendo assim, para o Landsat 5 TM a melhor composição RGB foi a 752 / SWIR2-SWIR1-GREEN. Embora a melhor composição para o sensor Landsat 7 ETM+ tenha sido a mesma do sensor anterior, a vegetação apresentou uma resposta espectral diferente, como é possível observar nas figuras das tabelas 1 e 2 (Apêndice). Para o Landsat 8 OLI temos a RGB 764 / SWIR2-SWIR1-RED, na qual foi possível observar nitidamente a frente de fogo ativa.

As mudanças no uso e ocupação do solo podem comprometer os ecossistemas e provocar mudanças significativas convertendo vegetação nativa em áreas antrópicas (PARANHOS FILHO et al., 2014). Neste sentido, o monitoramento das mudanças da cobertura do solo através das geotecnologias auxilia na gestão e planejamento, servindo de ferramenta no processo de tomada de decisão, não só de medidas preventivas, mas também de estudos que compreendem as dinâmicas e particularidades de cada região.

Como material complementar de estudos, sugerimos alguns links de trabalhos e outros tutoriais que podem ser úteis:

COPATTI, A.; LELLES, L.C. Monitoramento Mensal de Queimadas no Pantanal de Mato Grosso do Sul Utilizando a Plataforma Google Earth Engine – GEE: um exemplo didático de utilização. *In*: PARANHOS FILHO, A.C; MIOTO, C.L.; PESSI, D.D.; GAMARRA, R.M.; SILVA, N.M.; RIBEIRO, V.O.; CHAVES, J.R. (Org.). **Geotecnologias para Analises Ambientais.** Tradução: v. 1 ed. v. 1, Maringá, PR: Uniedusul, 2021. cap. 17. p. 256-276, ISBN: 978-65-86010-62-6.

Disponível em:

[<https://www.researchgate.net/publication/348311012\\_Geotecnologias\\_para\\_A](http://www.researchgate.net/publication/348311012_Geotecnologias_para_A) plicacoes\_Ambientais>. Acesso em: 18 abr. 2022.

DUAILIBI, G. Z. et al. **Tutorial - Análise da Cobertura vegetal**. [s.l.] Uniedusul Editora, 2021. Disponível em: [<https://www.researchgate.net/publication/359269437\\_Tutorial\\_Analise\\_da\\_Co](http://www.researchgate.net/publication/359269437_Tutorial_Analise_da_Co) bertura Vegetal>.

ENCINA, C.C.C; PARANHOS FILHO. A.C.; PESSI, D.D.; MIOTO, C.L.; COIMBRA, D.S.L.; SILVA, N.M.; CHAVES, J.R.; GAMARRA, R.M.; RIBEIRO, V.O. (org.) Um olhar sobre a conservação do Pantanal. 1 ed. v. 1, Maringá - PR: Uniedusul Editora, 2021. cap. 2. p. 25-39, ISBN: 9786586010992. Disponível em:<https[://www.researchgate.net/publication/353589044\\_Um\\_olhar\\_sobre\\_a\\_](http://www.researchgate.net/publication/353589044_Um_olhar_sobre_a_) conservacao\_do\_Pantanal>. Acesso em: 12 abr. 2022.

MAPBIOMAS BRASIL. A cada ano, Brasil queima área maior que a Inglaterra. Mapbiomas Brasil. Disponível em: <https://mapbiomas.org/a-cada-ano-brasilqueima-area-maior-que-a-inglaterra>. Acesso em: 12 abr. 2022.

MENEGASSI, Duda. Estudo alerta que sem manejo do fogo, incêndios em áreas naturais vão se agravar: pesquisadores apontam que para evitar que o país continue a sofrer com catastróficos incêndios em áreas naturais, é necessário investir em manejo de forma integrada e preventiva. ((o))eco, 21 jul. 2021. Disponível em: <https://oeco.org.br/noticias/estudo-alerta-que-sem-manejo-dofogo-incendios-em-areas-naturais-vao-se-agravar/>. Acesso em: 11 jun, 2022.

MIOTO, C. L.; ALBREZ, E. do A.; PARANHOS FILHO, A. C. Contribuição à caracterização das sub-regiões do Pantanal. Revista Entre-Lugar, n.8, p.165180. 2012.

PEREIRA, Augusto. Entenda as diferenças entre queimadas, incêndios florestais e focos de calor: Tecnologia permitiu redução de erros na leitura de focos de calor. *ln:* Governo de Mato Grosso. **Notícias: Combate ao fogo.** Mato Grosso, 27 ago. 2019. Disponível em: [http://www.mt.gov.br/-/12486299-entenda-as](http://www.mt.gov.br/-/12486299-entenda-as-)diferencas-entre-queimadas-incendios-florestais-e-focos-de-calor. Acesso em: 12 abr. 2022.

# <span id="page-32-0"></span>**Referências**

COPATTI, A.; LELLES, L.C. Monitoramento Mensal de Queimadas no Pantanal de Mato Grosso do Sul Utilizando a Plataforma Google Earth Engine – GEE: um exemplo didático de utilização. *In*: PARANHOS FILHO, A.C; MIOTO, C.L.; PESSI, D.D.; GAMARRA, R.M.; SILVA, N.M.; RIBEIRO, V.O.; CHAVES, J.R. (Org.). **Geotecnologias para Analises Ambientais.** Tradução: v. 1 ed. v. 1, Maringá, PR: Uniedusul, 2021. cap. 17. p. 256-276, ISBN: 978-65-86010-62-6. Disponível em:

[<https://www.researchgate.net/publication/348311012\\_Geotecnologias\\_para\\_A](http://www.researchgate.net/publication/348311012_Geotecnologias_para_A) plicacoes\_Ambientais>. Acesso em: 18 abr. 2022.

DUALIBI, Giovana Zimermann. et al. Tutorial: análise da cobertura vegetal. Maringá - PR: Editora UNIEDUSUL, 2022. 59 p. ISBN: 978-65-80277- 87-2. Contract the Disponível embedded by the Disponível embedded and the embedded of the embedded of the embedded of the embedded of the embedded of the embedded of the embedded of the embedded of the embedded of the embe [<https://www.researchgate.net/publication/359269437\\_Tutorial\\_Analise\\_da\\_Co](http://www.researchgate.net/publication/359269437_Tutorial_Analise_da_Co) bertura\_Vegetal>. Acesso em: 12 abr. 2022.

EARTH EXPLORER, USGS (United States Geological Survey). Imagens Landsat 8. Órbita 226, ponto 074. Data de Passagem 09/09/2019. Disponível em: http:// earthexplorer.usgs.gov/. 2019.

EARTH EXPLORER, USGS (United States Geological Survey). Imagens Landsat 7. Órbita 226, ponto 074. Data de Passagem 19/08/1999. Disponível em: http:// earthexplorer.usgs.gov/. 1999.

EARTH EXPLORER, USGS (United States Geological Survey). Imagens Landsat 5. Órbita 226, ponto 074. Data de Passagem 30/08/2006. Disponível em: http:// earthexplorer.usgs.gov/. 2006.

ENCINA, C.C.C; PARANHOS FILHO. A.C.; PESSI, D.D.; MIOTO, C.L.; COIMBRA, D.S.L.; SILVA, N.M.; CHAVES, J.R.; GAMARRA, R.M.; RIBEIRO, V.O. (org.) Um olhar sobre a conservação do Pantanal. 1 ed. v. 1, Maringá - PR: Uniedusul Editora, 2021. cap. 2. p. 25-39, ISBN: 9786586010992. Disponível em:<https[://www.researchgate.net/publication/353589044\\_Um\\_olhar\\_sobre\\_a\\_](http://www.researchgate.net/publication/353589044_Um_olhar_sobre_a_) conservacao\_do\_Pantanal>. Acesso em: 12 abr. 2022.

INPE - INSTITUTO NACIONAL DE PESQUISAS ESPACIAIS. Bancos de dados de Queimadas (2022). Disponível em: [<http://www.inpe.br/queimadas/bdqueimadas>](http://www.inpe.br/queimadas/bdqueimadas).

INPE - INSTITUTO NACIONAL DE PESQUISAS ESPACIAIS. **Perguntas frequentes: 10. Cada foco corresponde a uma queimada/incêndio?** Disponível em:

<https://queimadas.dgi.inpe.br/queimadas/portal/informacoes/perguntasfrequentes#p10>. Acesso em: 16 jun. 2022.

MAPBIOMAS BRASILA cada ano, Brasil queima área maior que a Inglaterra. Mapbiomas Brasil. A cada ano, Brasil queima área maior que a Inglaterra. Disponível em: <https://mapbiomas.org/a-cada-ano-brasil-queima-area-maiorque-a-inglaterra>. Acesso em: 12 abr. 2022.

SECRETARIA DO MEIO AMBIENTE E RECURSOS HIDRICOS. Entenda as diferenças entre queimadas, incêndios florestais e foco de calor, 2019. Disponível em:

[<http://www.semar.pi.gov.br/wagtail/home\\_page/noticias/entenda-as-](http://www.semar.pi.gov.br/wagtail/home_page/noticias/entenda-as-)

diferencas-entre-queimadas-incendios-florestais-e-foco-de-calor-em-meio-a-

80/#:~:text=Focos%20de%20Calor%20s%C3%A3o%20temperaturas,inc%C3% AAndio%20%C3%A9%20detectado%20pelos%20sensores.> Acesso em: 23 mai. 2023.

MEDEIROS, Anderson. Composição de Bandas Espectrais com ArcGIS. ln: CLICKGEO. curso de geotecnologias. João Pessoa (PB), 2 abr. 2013. Disponível em: https://clickgeo.com.br/arcgis-composicao-bandasimagens-de-

satelite/#:~:text=De%20uma%20maneira%20geral%2C%20em,real%C3%A7ar %20diferentes%20objetos%20nas%20imagens. Acesso em: 22 set. 2022.

MENEGASSI, Duda. Estudo alerta que sem manejo do fogo, incêndios em áreas naturais vão se agravar: Pesquisadores apontam que para evitar que o país continue a sofrer com catastróficos incêndios em áreas naturais, é necessário investir em manejo de forma integrada e preventiva. ((o))eco, 21 jul. 2021. Disponível em: <https://oeco.org.br/noticias/estudo-alerta-que-sem-manejo-dofogo-incendios-em-areas-naturais-vao-se-agravar/>. Acesso em: 11 jun, 2022.

MIOTO, C. L.; ALBREZ, E. do A.; PARANHOS FILHO, A. C. Contribuição à caracterização das sub-regiões do Pantanal. Revista Entre-Lugar, n.8, p.165180. 2012.

PEREIRA, Augusto. Entenda as diferenças entre queimadas, incêndios florestais e focos de calor: Tecnologia permitiu redução de erros na leitura de focos de calor. *ln:* Governo de Mato Grosso. **Notícias: Combate ao fogo.** Mato Grosso, 27 ago. 2019. Disponível em: [http://www.mt.gov.br/-/12486299-entenda-as](http://www.mt.gov.br/-/12486299-entenda-as-)diferencas-entre-queimadas-incendios-florestais-e-focos-de-calor. Acesso em: 12 abr. 2022.

QGIS Geographic Information System. Versão 3.16.7. Open Source Geospatial Foundation (OSGeo), 2020. Disponível em <https://qgis.org/en/site/forusers/download.html>.

USGS - U.S. GEOLOGICAL SURVEY. **EarthExplorer - Home**. Disponível em: <https://earthexplorer.usgs.gov/>. Acesso em: 12 abr. 2022.

#### **Apêndice**

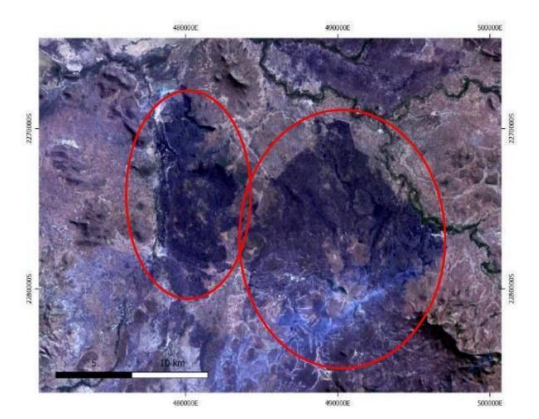

Figura 7: Imagem Landsat 5 TM composição RGB 321 / RED-GREEN-BLUE cores do visível, apresentando pouca variação nos tons de cores, o que é um fator limitante na identificação de feições e queimadas (USGS, 2006).

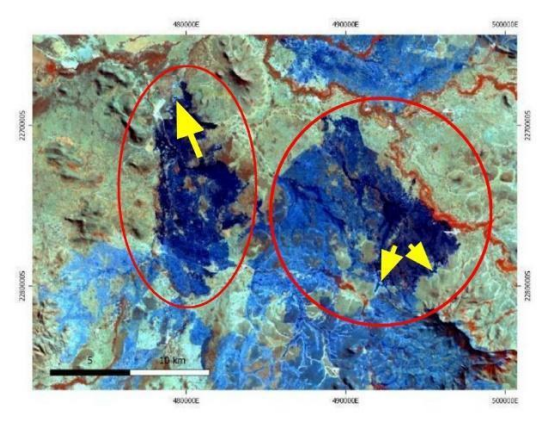

Figura 8. Imagem Landsat 5 TM composição RGB 457 / NIR-SWIR1-SWIR2 apresenta cicatriz de fogo em tom azulado e vegetação arbórea em tons de alaranjado, nesta composição é possível identificar algumas frentes de fogo ativa (USGS, 2006).

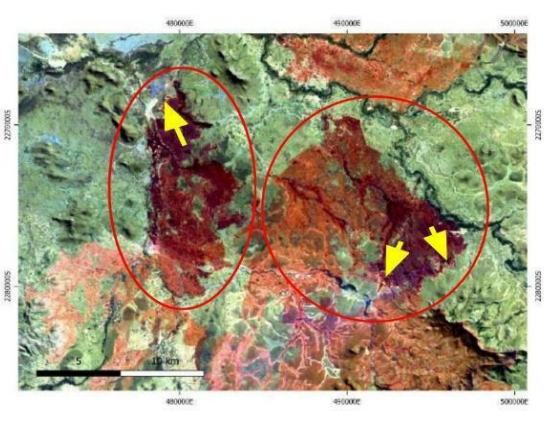

Figura 9: Imagem Landsat 5 TM composição RGB 752 / SWIR2-SWIR1-GREEN apresenta a cicatriz de incêndio em tom avermelhado e a vegetação arbórea em tons de verde, sendo possível identificar com maior facilidade a frente de fogo ativa e até mesmo a fumaça gerada. (USGS, 2006).

<span id="page-34-0"></span>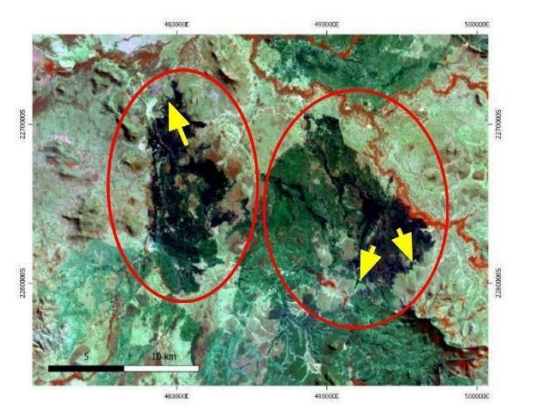

Figura 10: Imagem Landsat 5 TM composição RGB 453 / NIR-SWIR1-RED manchas de fogo ficam com tons de azul escuro e pode ser confundido com regiões de áreas úmidas. (USGS, 2006).

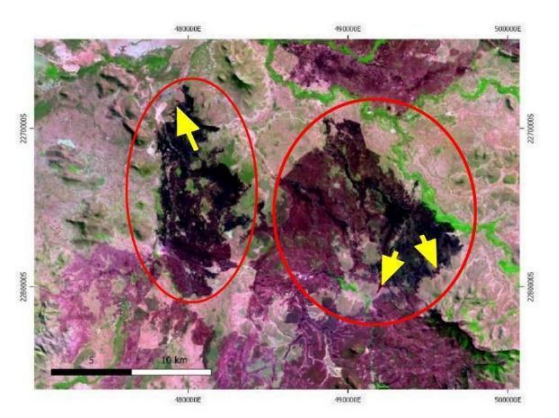

Figura 11: Imagem Landsat 5 TM composição RGB 543 / SWIR1-NIR-RED a vegetação apresenta tons de verde enquanto que as cicatrizes apresentam tons de roxo. (USGS, 2006).

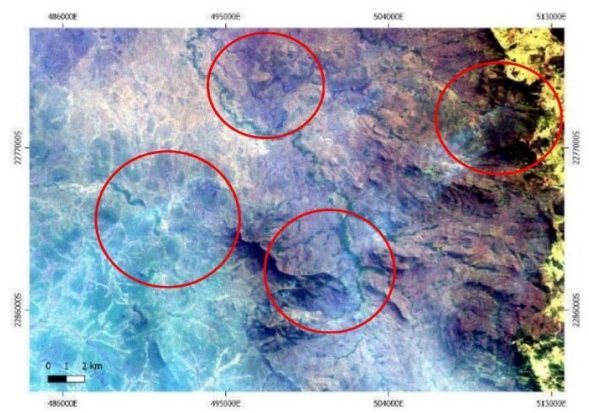

Figura 12: Imagem Landsat 7 ETM+ composição RGB 321 / RED-GREEN-BLUE não favoreceu a identificação das cicatrizes de incêndio e evidenciou a fumaça. (USGS 1999).

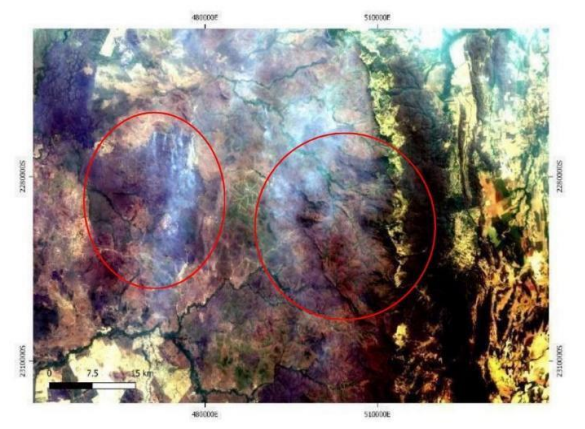

Figura 15: Imagem Landsat 8 OLI composição RGB 432 / RED-GREEN-BLUE não evidenciou as cicatrizes de fogo e deixou mais evidente a fumaça gerada pelo incêndio. (USGS, 2019).

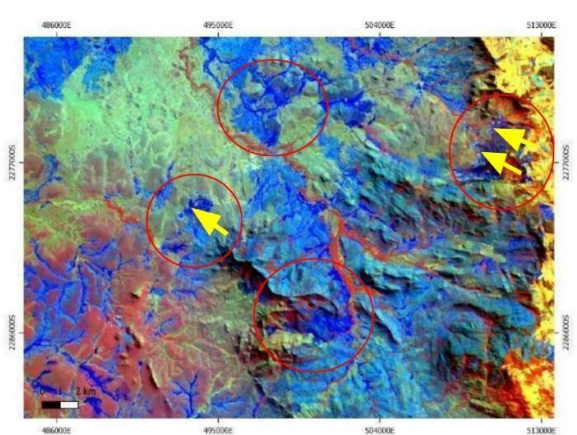

Figura 13: Imagem Landsat 7 ETM+ composição RGB 456 / NIR-SWIR1-TIRS as manchas de incêndio ficam com tons de azul o que não favoreceu a identificação de incêndios ou frentes de fogo ativa (USGS 1999).

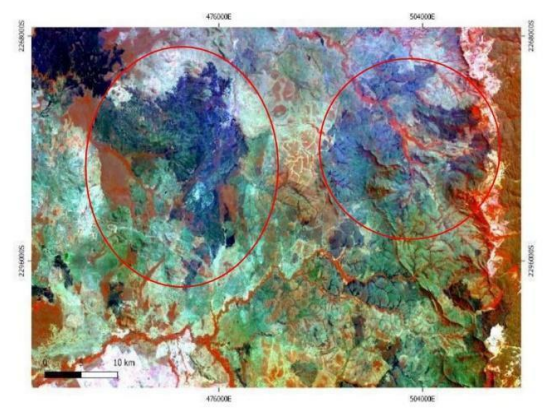

Figura 16: Imagem Landsat 8 OLI composição RGB 567 / NIR-SWIR1-SWIR2 não evidenciou as cicatrizes de fogo e deixou mais evidente a fumaça gerada pelo incêndio. (USGS, 2019).

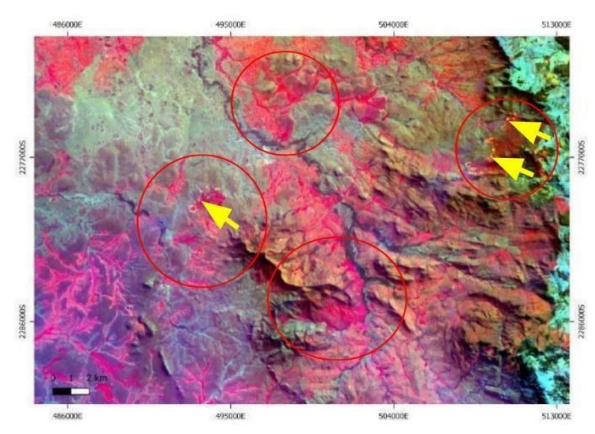

Figura 14: Imagem Landsat 7 ETM+ composição RGB 752 / SWIR2-SWIR1-GREEN) evidenciou as cicatrizes de fogo e as frentes de fogo ativa através do realce da cor vermelha. (USGS 1999).

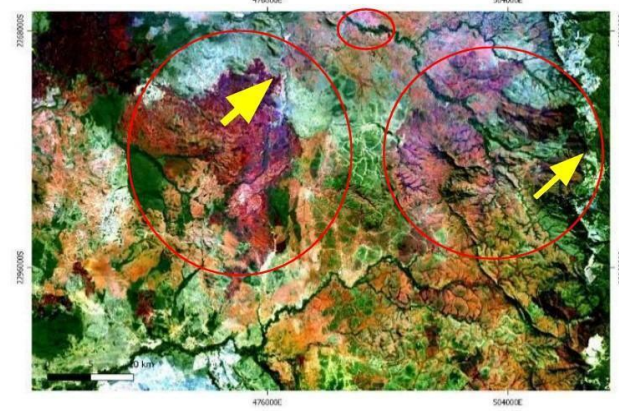

Figura 17: Imagem Landsat 8 OLI composição RGB 764 / SWIR2-SWIR1-RED evidenciou as manchas de incêndio sendo possível identificar as frentes de fogo ativa. (USGS, 2019).

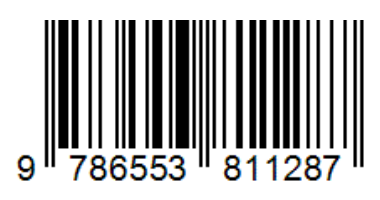